Universidade Federal do Pampa Bruno da Silva Segui

## **Desenvolvimento de sistema para solicitação de registro de marca de gado**

Alegrete 2015

Bruno da Silva Segui

## **Desenvolvimento de sistema para solicitação de registro de marca de gado**

Trabalho de Conclusão de Curso apresentado ao Curso de Graduação em Ciência da Computação da Universidade Federal do Pampa como requisito parcial para a obtenção do título de Bacharel em Ciência da Computação.

Orientador: Prof. Dr. Cristiano Tolfo

Coorientador: Émerson Oliveira Rizatti

Alegrete 2015

Bruno da Silva Segui

### Desenvolvimento de sistema para solicitação de registro de marca de gado

Trabalho de Conclusão de Curso apresentado ao Curso de Graduação em Ciência da Computação da Universidade Federal do Pampa como requisito parcial para a obtenção do título de Bacharel em Ciência da Computação.

Trabalho de Conclusão de Curso defendido e aprovado em 21 de juncio de 2015 Banca examinadora:

Prof. Dr. Cristiano Tolfo Orientador

Émerson Oliveira Rizatti Co-orientador Unipampa

 $\frac{f_{\text{avgio}} \cdot p_{\text{yolo}}}{\text{Me. Sérgio Antônio Martini Bortolin}}$ Júnior Unipampa

Me. Alessandro Bof de Oliveira Unipampa

*Este trabalho é dedicado às pessoas que acreditam que através da ciência a humanidade conseguirá evoluir ao infinito e além.*

## Agradecimentos

Este trabalho é dedicado às pessoas que participaram desta grande etapa na minha vida acadêmica, estando presente nos momentos bons e ruins. Gostaria de agradecer principalmente a minha família pelo apoio e compreensão nos momentos cruciais no decorrer da graduação. Aos colegas de faculdade que viraram amigos de longa data, agradeço também a dupla de orientação que aceitou este desafio.

*"A razão é o passo, o aumento da ciência o caminho, e o benefício da humanidade o fim. (Thomas Hobbes)*

## Resumo

Um processo sendo formado por um conjuntos de atividades que produz um serviço ou produto especifico, pode ser melhorado utilizando a visão por processos juntamente com a adesão das tecnologias da informação e comunicação, resultando em um processo de alta qualidade e produtividade. Este trabalho tem por objetivo o desenvolvimento de um sistema para auxiliar em um processo de registro de marca de gado que ocorre em um órgão público. Para alcançar este objetivo, fez-se uso de um estudo de caso para a coleta de dados ocorrer através de entrevistas, pesquisa documental e observação direta do fluxo de trabalho do processo. Com os dados coletados, utilizando a tecnologia de modelagem de processo Business Process Modeling Notation aliada a visão por processo, realizou-se a modelagem do estado atual e posteriormente a modelagem do estado futuro do processo onde fazendo-se uso de tecnologias da informação para surgir possíveis melhorias no processo de registro de marca de gado. Com o estado futuro do processo em mãos, ocorreu a etapa de desenvolvimento do sistema proposto, onde foi utilizadas tecnologias de desenvolvimento web para implementar o sistema. Após o término da implementação do sistema, pode ser observado uma possível melhoria no processo ocasionando no surgimento de uma nova modelagem do estado melhorado do processo gerando modificações no sistema. Terminando as modificações necessárias, passou-se a apresentação e validação do sistema perante as pessoas envolvidas no processo de registro de marca de gado, onde foram submetidos a uma apresentação do funcionamento do sistema proposto com a elaboração e aplicação de um questionário sobre a usabilidade e funcionalidade do sistema. Com os dados coletados na validação foi possível realizar modificações para construir um sistema sob a perspicácia de processo gerando diminuição no tempo e recursos gastos durante o fluxo de trabalho do processo. Após todo o estudo do processo juntamente com a implementação e validação do sistema, foi possível constatar a viabilidade da aplicação do sistema em órgãos públicos diante dos dados coletados.

**Palavras-chave**: Visão de Processos. Registro de marca de gado. Business Process Modeling Notation [\(BPMN\)](#page-20-0).

## Abstract

A process being formed by a set of activities that produce a service or specific product, can be improved using the process view together with the accession of information and communication technologies, resulting in a process of high quality and productivity. This paper aims at developing a system to assist in a cattle trademark registration process that occurs in a public organ. To accomplish this, made use of a case study for data collection occur through interviews, archival research and direct observation of the process workflow. With the collected data, using process modeling [BPMN](#page-20-0) technology combined with vision process, there was the modeling of the current state and further modeling of the future state of the process where by making use of information technology to emerge possible improvements in cattle trademark registration process. With the future state of the process at hand, there was the stage of development of the proposed system, which was used web development technologies to implement the system. After the implementation of the system, can be seen a possible improvement in the process leading to the emergence of a new model of the improved state of the process generating system modifications. Completing the necessary changes, we started the presentation and validation of the system before the people involved in cattle trademark registration process, where they underwent a presentation of the operation of the proposed system with the development and implementation of a questionnaire on the usability and functionality of the system. With the collected data validation was possible to make changes to build a system in the process of generating insight decrease in time and resources spent during the process workflow. After all the study of the process together with the implementation and validation of the system, it was possible to prove the feasibility of using the system in government agencies.

**Key-words**: Process view. Information Technology and Communication. Business Process Modeling [\(BPM\)](#page-20-1).

# Lista de ilustrações

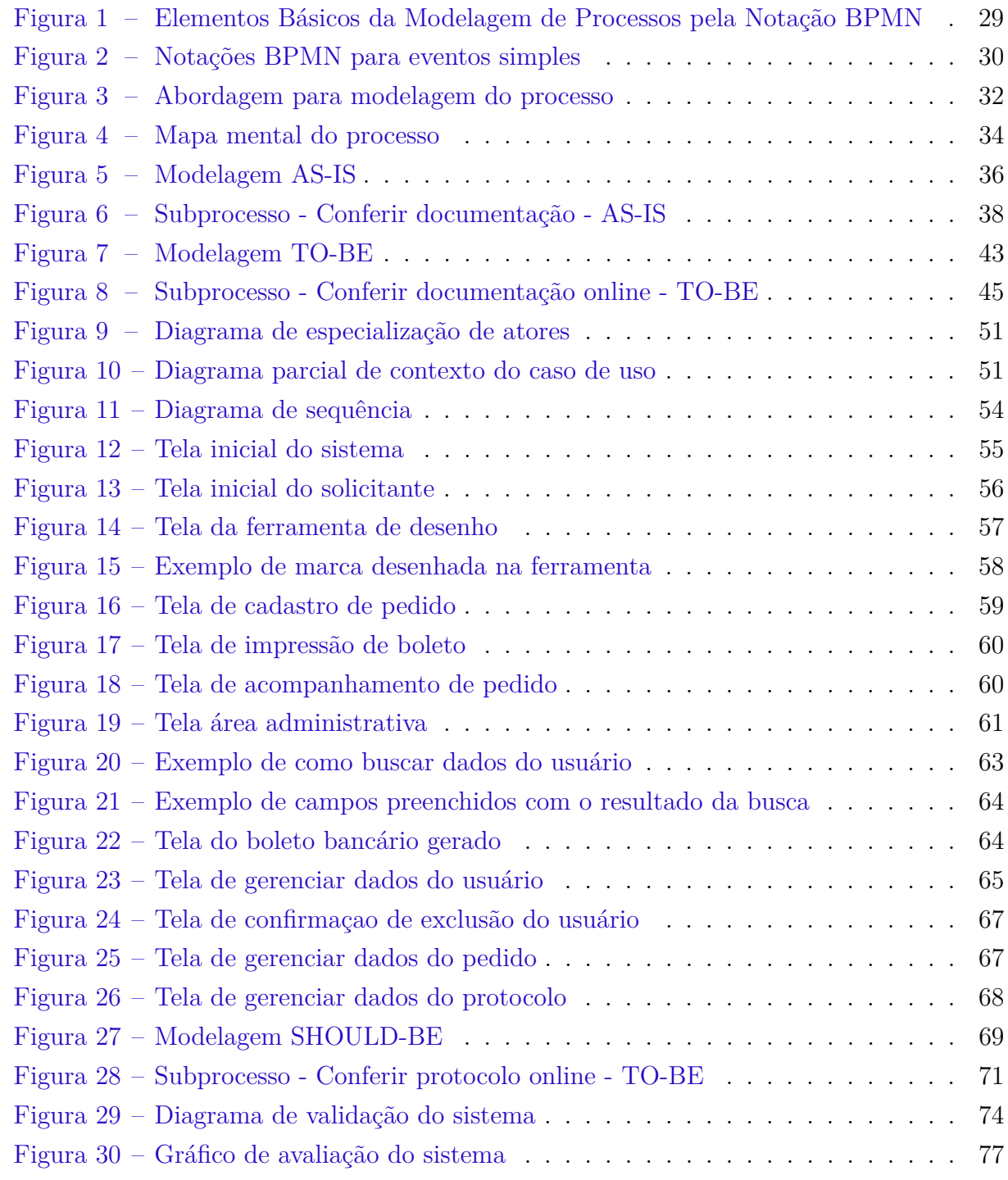

# Lista de tabelas

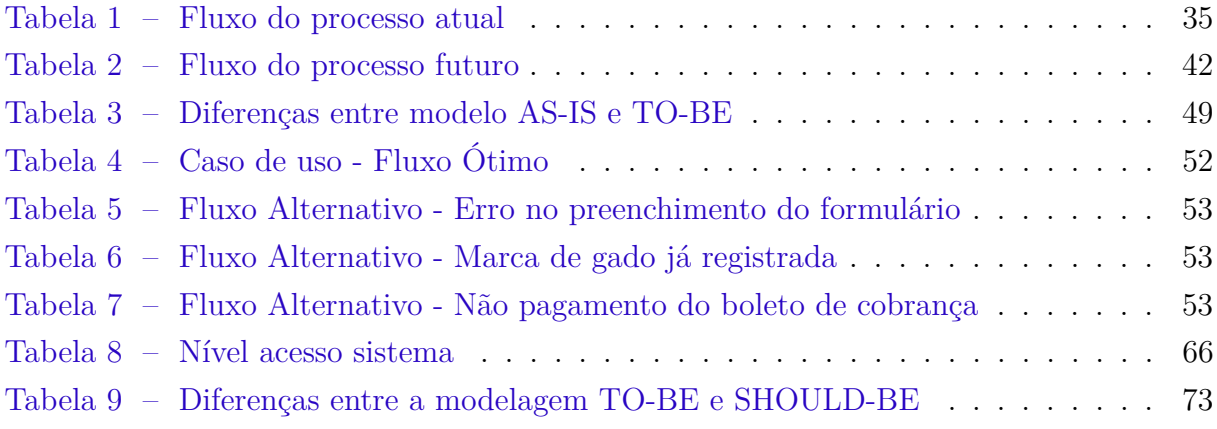

## Lista de siglas

#### <span id="page-20-10"></span>**2D** Duas Dimensões

- <span id="page-20-9"></span>**API** Application Programming Interface
- <span id="page-20-12"></span>**ASF** Apache Software Foundation
- <span id="page-20-15"></span>**BPD** Business Process Diagram
- <span id="page-20-1"></span>**BPM** Business Process Modeling
- <span id="page-20-0"></span>**BPMN** Business Process Modeling Notation
- **CEP** Código de Endereçamento Postal
- **CPF** Cadastro de Pessoa Física
- <span id="page-20-5"></span>**CSS** Cascading Style Sheets
- **FRMG** formulário de registro de marca de gado
- <span id="page-20-4"></span>**HTML** HyperText Markup Language
- <span id="page-20-11"></span>**HTTP** Hypertext Transfer Protocol
- <span id="page-20-13"></span>**IDE** Integrated Development Environment
- <span id="page-20-14"></span>**MD5** Message Digest algorithm 5
- <span id="page-20-7"></span>**MySQL** My Structured Query Language
- <span id="page-20-3"></span>**PHP** Hypertext Preprocessor
- **RMG** Registro de Marca de Gado
- **SE** Sistema Externo
- <span id="page-20-18"></span>**SF** Setor de Finanças
- <span id="page-20-6"></span>**SGBD** Sistema de Gerenciamento de Bando de Dados
- <span id="page-20-17"></span>**SP** Setor de Protocolos
- <span id="page-20-8"></span>**SQL** Structured Query Language
- <span id="page-20-16"></span>**SRMG** Setor de Registro de Marca de Gado
- <span id="page-20-2"></span>**TICS** Tecnologias da Informação e Comunicação

# Sumário

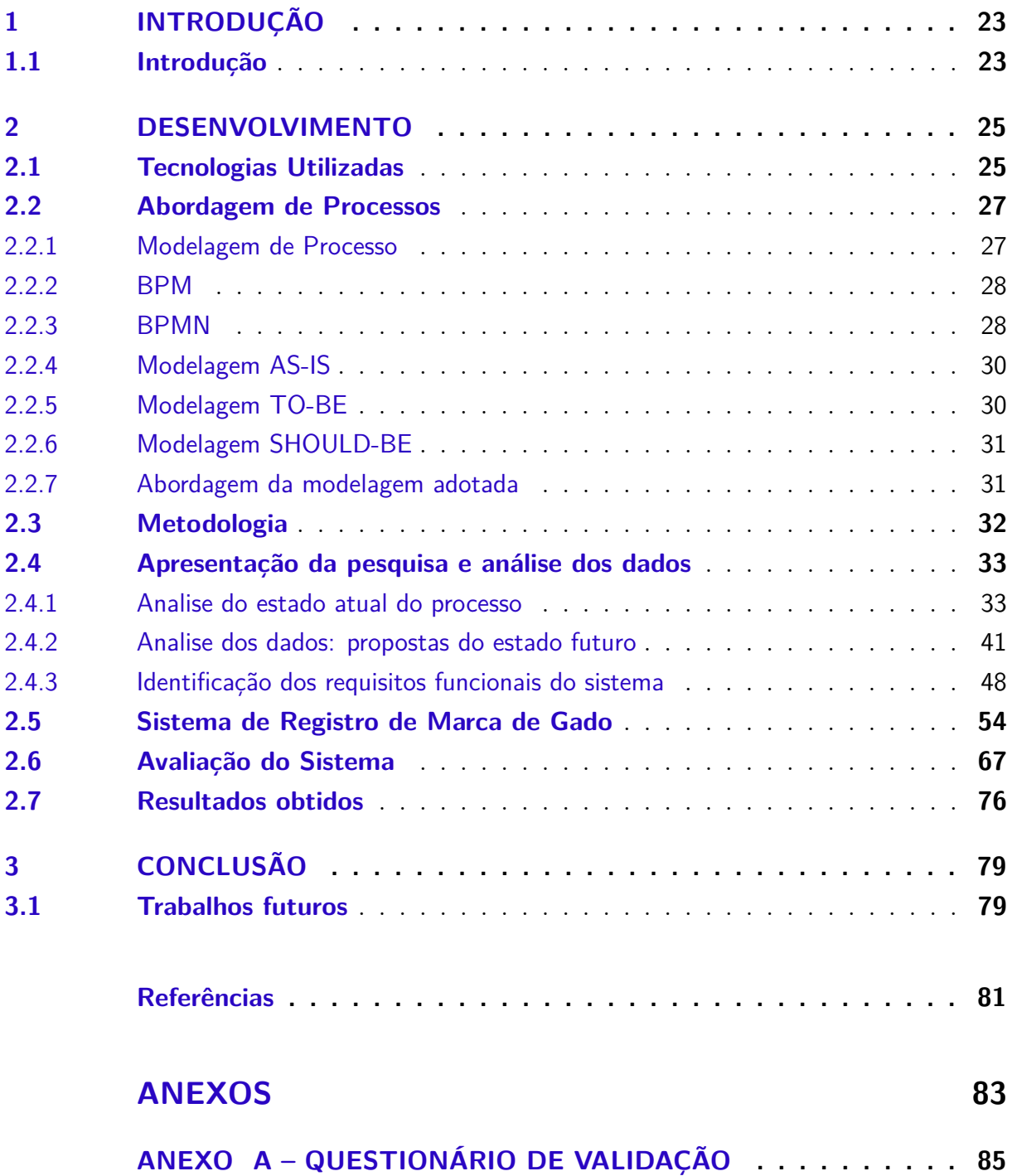

## <span id="page-24-0"></span>1 Introdução

### <span id="page-24-1"></span>1.1 Introdução

Nas últimas duas décadas ocorreu uma grande popularização na pesquisa e aplicação da gestão de negócios, isto deve-se a melhorias de processo e reengenharia de processos no âmbito empresarial e organizacional. Com a busca pela melhoria dos processos utilizando-se otimização ou redesenhos dos processos de negócios, surgiu uma demanda por utilização da perspectiva de processos. Sendo as empresas formadas basicamente por departamentos ou unidades, os processos normalmente cruzam departamentos entrelaçando em uma rede de alta complexidade que na maior parte do tempo consome muitos recursos empresariais. Através da visão por processos, tenta-se melhorar a comunicação entre departamentos e interfaces responsáveis por cada setor, evitando desperdício de recursos e tempo.

Aliado a visão por processos as Tecnologias da Informação e Comunicação [\(TICS\)](#page-20-2) aparecem como um recurso para proporcionar funções de automação e comunicação entre os processos de negócios internos e externos do meio empresarial. Com a crescente demanda em comunicação mundial, grande parte disto causada pela popularização do acesso a internet, cada vez mais surge a necessidade de meios tecnológicos de comunicação entre empresas e clientes. Atualmente qualquer processo pode usufruir de recursos tecnológicos em alguma parte de seu fluxo de trabalho.

Com a visão de processos e as [TICS](#page-20-2) sendo popularizadas, passaram a ser úteis para diferentes áreas de negócios, como sistemas produtivos inclusive, no agronegócios. Utilizando desde aplicativos para monitoramento do tempo a rastreamento de gado, reduzindo custos e aumentando produtividade ocasionando maior receita ao agronegócio.

Atualmente com a crescente demanda no mercado da pecuária brasileira, surgiu a necessidade de os criadores de gado usarem o ferro de marcação para distinguir seus gados. Através desta marca é possível identificar o dono do animal, juntamente com o histórico, vacinação, alimentação, entre outros detalhes relacionados ao animal. A realização da marcação de gado é extremante útil para o criador de gado distinguir sua propriedade a de outros.

A marcação de gado tem objetivo em distinguir os animais e representa-los aos seus proprietários em questão. Entretanto, mesmo marcando o animal através do ferro de marcação, grande parte dos criadores não detém devidamente as marcas do gado. Isto ocorre por não terem registro junto à prefeitura da cidade onde ocorre a criação do gado, sendo que sem este registro de nada vale a marcação. Todo criador de gado deveria adotar

o procedimento de registro junto a sua prefeitura. Somente desta forma será assegurado que o gado pertence à criação do proprietário. É importante colocar em destaque que o ferro de marcação, gera um símbolo, transformando-se em uma marca, e como toda marca, é passível de registro com exclusividade.

Existe casos onde o registro de marca de gado é processado pelo setor de registro de marca de gado de uma prefeitura municipal. Este processo é feito por meios manuais sem uso de informatização, seguindo a regulamentação municipal, onde defini-se que o proprietário tem exclusividade sobre a marca após ocorrer comparação com as já registrada. Isto ocorre com o intuito de garantir que não haja marcas iguais ou com níveis de semelhanças muito próximos que gere confusão na hora de verificar a quem o gado pertence.

Este trabalho tem por objetivo o desenvolvimento de um sistema para auxiliar no processo de registro de marca de gado. Para alcançar êxito neste trabalho, tem-se como objetivos específicos:

- ∙ Dispor de técnicas de modelagem de processo objetivando verificar o estado atual do processo.
- ∙ Realizar um estudo de caso para auxiliar na modelagem do estado futuro do processo, propondo melhorias.
- ∙ Utilizar tecnologias web na implementação do sistema.

## <span id="page-26-0"></span>2 Desenvolvimento

Neste capítulo serão abordados temas como Business Process Modeling [\(BPM,](#page-82-1) [2014\)](#page-82-1) conhecido como [BPM](#page-20-1) e Business Process Modeling Notation [\(BPMN,](#page-82-2) [2014\)](#page-82-2) notoriamente chamado de [BPMN,](#page-20-0) que são utilizados na gestão e modelagem de processos, a metodologia adotada para geração, coleta e análise dos dados consumidos na pesquisa, além disto serão apresentadas as principais tecnologias escolhidas para desenvolvimento do sistema proposto.

### <span id="page-26-1"></span>2.1 Tecnologias Utilizadas

Atualmente a questão da mobilidade e conectividade das pessoas estão cada vez mais presente no cotidiano do ser humano, com esta crescente demanda de mercado surge novas tecnologias voltadas ao desenvolvimento web. Através destas tecnologias é possível desenvolver desde aplicativos simples a sistemas complexos que visam atender através de serviços uma determinada faixa de empresas e usuários. De um modo geral o uso destas chamadas tecnologias web proporciona um grande alcance de público e mercado, visando isto, propõe-se a utilização de tais tecnologias no desenvolvimento do sistema proposto neste trabalho, objetivando utilizar tecnologias de código aberto por se tratar de um trabalho acadêmico. A seguir será apresentada as principais tecnologias que serão utilizadas nas etapas de desenvolvimento do sistema.

Tratando-se de um sistema web a ser desenvolvido, a escolha na utilização da linguagem de programação Hypertext Preprocessor [\(PHP\)](#page-20-3) para servir de comunicação entre cliente e servidor deve-se a sua grande usabilidade neste quesito. Dentre outras características do [\(PHP,](#page-83-0) [2014\)](#page-83-0), esta a sua capacidade de funcionar juntamente a outras linguagens web, sendo uma linguagem de fácil aprendizado, tornando a tarefa de geração de páginas dinâmicas mais simples.

Na estruturação e estilização do sistema ocorrerá o uso das linguagens HyperText Markup Language [\(HTML\)](#page-20-4) e Cascading Style Sheets [\(CSS\)](#page-20-5). Sua escolha deve-se a ampla documentação disponível para consulta e pesquisa.

A escolha do Sistema de Gerenciamento de Bando de Dados [\(SGBD\)](#page-20-6) a utilizarse no sistema foi o My Structured Query Language [\(MySQL\)](#page-20-7), pois trata-se de um dos softwares de código aberto com amplo número de usuários, que através da linguagem Structured Query Language [\(SQL\)](#page-20-8) proporciona uma interface de fácil manuseio. Suas principais características são:

- ∙ Portabilidade com suporte a quase todas as plataformas atuais;
- ∙ Segurança e estabilidade;
- ∙ Facilidade no manuseio e manutenção;
- ∙ Pouco uso de hardware;
- ∙ Grande integração com a linguagem [PHP.](#page-20-3)

A escolha no uso deste [\(SGBD,](#page-83-1) [2014\)](#page-83-1) deve-se às características citadas acima, principalmente por ser código aberto e multiplataforma. Sua utilização tem como objetivo o gerenciamento das informações de entrada e saída do sistema, iniciando na autenticação do usuário ao armazenamento dos dados gerados ao decorrer do fluxo de trabalho do processo de registro de marca de gado.

Para realizar o desenho na tela pelo usuário, será utilizada a tecnologia Canvas que consiste em uma tela de bitmap dependente da resolução que pode-se utilizar para renderizar elementos gráficos e imagens visuais com grande rapidez. Sendo o [\(CANVAS,](#page-82-3) [2014\)](#page-82-3) um elemento do [HTML5](#page-20-4), que permite desenhar elementos gráficos e outros efeitos dinâmicos. O desenho na tela dá-se através da Application Programming Interface [\(API\)](#page-20-9) de tela Duas Dimensões [\(2D\)](#page-20-10). Essa [\(API,](#page-82-4) [2014\)](#page-82-4) contém uma gama de funções que oferecem o poder de desenhar qualquer coisa a tela, suportando uma interface [2D.](#page-20-10)

Será utilizado o software Apache que é um servidor web compatível com o protocolo Hypertext Transfer Protocol [\(HTTP\)](#page-20-11), criado em 1995 por RobMcCool. Sendo um servidor web livre usando por padrão [\(HTTP,](#page-82-5) [2014\)](#page-82-5), seu uso é mundialmente difundido, pois suas funcionalidades são mantidas através de uma estrutura de módulos que permite aos seus usuários criarem seus próprios módulos, através de uma [API](#page-20-9) do software. Está disponível para diversos sistemas operacionais como Windows, Linux e outros. É mantida pela Apache Software Foundation [\(ASF\)](#page-20-12) que é uma comunidade descentralizada de desenvolvedores de software. Os softwares criados pela [\(ASF,](#page-82-6) [2014\)](#page-82-6) são distribuídos sob a licença Apache e são conhecidos como software livre ou open source software. Até o momento deste estudo o software está na versão 2.4.10.

Como pretende-se desenvolver um sistema, far-se-á uso do software [\(NETBEANS,](#page-83-2) [2014\)](#page-83-2) que trata-se de uma Integrated Development Environment [\(IDE\)](#page-20-13) que permite o desenvolvimento rápido e fácil de aplicações de grande e pequeno porte. Por esta [\(IDE,](#page-82-7) [2014\)](#page-82-7) possuir vasto suporte de linguagens de programação, suportando também linguagens para desenvolvimento web como [PHP,](#page-20-3) [\(CSS,](#page-82-8) [2014\)](#page-82-8), [\(HTML,](#page-82-9) [2014\)](#page-82-9), JavaScript entre outras, também fornecendo uma grande gama de ferramentas para auxiliar no desenvolvimento. Ela é gratuita e tem código-fonte aberto, além de uma grande comunidade de usuários e desenvolvedores em todo o mundo.

Na parte de validação e apresentação de dados ao usuário, será utilizada a [\(JQUERY,](#page-82-10) [2014\)](#page-82-10) que é uma biblioteca JavaScript desenvolvida com o intuito de simplificar o desenvolvimento de funcionalidades ao lado cliente da aplicação interagindo amigavelmente com o [HTML.](#page-20-4) Criada por John Resig em dezembro de 2006, adquiriu rapidamente uma grande aceitação no mundo, sendo atualmente a mais popular biblioteca JavaScript em uso. É open source, mantida por uma comunidade de desenvolvedores, sua versão atual na data de escrita deste trabalho é 2.1.3.

Como o sistema utilizada conexão com banco de dados para seu funcionamento será utilizada a linguagem [\(SQL,](#page-83-3) [2014\)](#page-83-3), que trata-se de uma linguagem de pesquisa declarativa padrão para banco de dados relacional (base de dados relacional).

Para reforçar a segurança com os dados do usuário, será utilizado o algoritmo Message Digest algorithm 5 [\(MD5\)](#page-20-14) para codificar a senha do usuário cadastrada no banco de dados, sendo que O [\(MD5,](#page-83-4) [2014\)](#page-83-4) é um algoritmo de hash de 128 bits, originalmente desenvolvido por Ronald Rivest em 1991. Trata-se de um algoritmo unidirecional, uma hash [MD5](#page-20-14) não podendo ser transformada novamente no texto original. Para verificar se estão corretos ocorre a comparação das duas hash (uma da mensagem original e outra da mensagem recebida), sendo o hash normalmente utilizado quando a necessidade de comparar informações.

### <span id="page-28-0"></span>2.2 Abordagem de Processos

A abordagem de processo é um meio para organizar e gerenciar atividades de trabalho que geram valor para as partes interessadas, pode-se pensar nisto como uma prestação de serviço que através de uma serie de atividades gera um valor ao cliente ou empresa participante no processo.

Normalmente as organizações tem suas estruturas compostas em forma hierárquica de setores ou unidades com determinadas funções. Delega-se as unidades ou setores as entradas e saídas do processo. Através da abordagem de processo ocorre a introdução de uma gestão que tem o objetivo de cruzar as fronteiras estruturais entre as unidades, unificando o processo em um só meio de produção da organização.

A principal vantagem da abordagem de processo, consiste na gestão e controle da comunicação entre os processos e hierarquia funcional da organização.

#### <span id="page-28-1"></span>2.2.1 Modelagem de Processo

Para [Vernadat](#page-83-5) [\(2007\)](#page-83-5) a modelagem de processos é um conjunto de atividades que devem ser seguidas com o objetivo de permitir a criação de um ou mais modelos para a representação, comunicação, análises, desenhos ou sínteses e tomada de decisão ou

controle.

O objetivo da modelagem de processos de negócios consiste em entender como funciona os processos de trabalho interno e externo da empresa, visando identificar seus pontos fortes e fracos, com isto propondo melhorias funcionais ao processo de trabalho.

### <span id="page-29-0"></span>2.2.2 BPM

O uso da [BPM](#page-20-1) na ultima década está difundido no meio empresarial e acadêmico. Segundo [Valle et al.](#page-83-6) [\(2008\)](#page-83-6) [BPM](#page-20-1) é uma abordagem disciplinar tendo como metas identificar, desenhar, executar, documentar, medir, monitorar, controlar e melhorar processos de negócio, podendo ocorrer a sua automatização ou não, objetivando obter resultados consistentes e alinhados aos objetivos estratégicos da organização.

Pode-se ainda citar a definição de uma das instituições criadoras e mantenedores do [BPM,](#page-20-1) afirmando que:

> [BPM](#page-20-1) é uma disciplina gerencial que integra estratégias e objetivos de uma organização com expectativas e necessidades de clientes, por meio do foco em processos ponta a ponta. [BPM](#page-20-1) engloba estratégias, objetivos, cultura, estruturas organizacionais, papéis, políticas, métodos e tecnologias para analisar, desenhar, implementar, gerenciar desempenho, transformar e estabelecer a governança de processos [\(PROFESSIONALS et](#page-83-7) [al.,](#page-83-7) [2009,](#page-83-7) p. 360).

A escolha no uso da [BPM](#page-20-1) neste trabalho deve-se ao estudo realizado entre as técnicas de modelagem de processo de negócios pesquisadas, mantendo foco quanto a facilidade de uso, documentação, ciclo de manutenção, softwares disponíveis no mercado. Tendo estes requisitos sanados, optou-se por fazer uso desta técnica de modelagem.

### <span id="page-29-1"></span>2.2.3 BPMN

[BPMN](#page-20-0) atualmente é a notação mais apropriada para modelar ou descrever processos, sendo uma das mais completas e poderosas notações que existe no mercado. Através do uso do [BPMN](#page-20-0) é possível modelar desde um processo simples até processos complexos com grande nível de detalhamento.

Segundo [Cruz](#page-82-11) [\(2008\)](#page-82-11) o objetivo principal da [BPMN](#page-20-0) é o de prover uma notação que seja clara e eficiente para uso através da modelagem de processos a todos que possam a vir utilizá-la, desde analistas de processos a qualquer outro profissional.

Para ocorrer a criação de qualquer processo de negócio, englobando desde simples a complexos processos com a utilização de [BPMN,](#page-20-0) pode-se afirmar que é preciso:

> Modelar o evento que inicia a execução do fluxo, o processamento que resulta deste evento e os resultados produzidos pelo processo. As regras de negócio e os desvios no fluxo são modelados por meio de gateways.

Um processo pode conter subprocessos, que são mostrados no fluxo principal por meio de outro Business Process Diagram [\(BPD\)](#page-20-15) conectado ao fluxo principal por meio de hyperlink. Se um processo não contém, ou se descompõe em, subprocessos ele é considerado uma tarefa(task). A task é o mais baixo nível de qualquer processo na notação [BPMN](#page-20-0) [\(CRUZ,](#page-82-11) [2008,](#page-82-11) p. 158).

A notação [BPMN](#page-20-0) é formada por um grupo de elementos básicos para modelagem de processos. Através do uso destes elementos tem-se como objetivo auxiliar e facilitar o responsável pela modelagem de processo definir cada etapa no fluxo de trabalho, sem precisar ter algum conhecimento detalhado de modelagem de processo, conforme pode ser visualizado na figura [1.](#page-30-0)

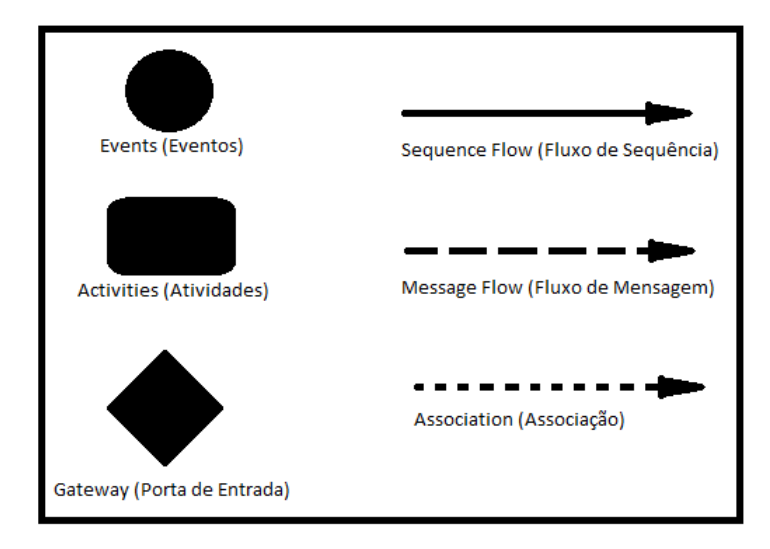

<span id="page-30-0"></span>Figura 1 – Elementos Básicos da Modelagem de Processos pela Notação [BPMN](#page-20-0)

Fonte: [Cruz](#page-82-11) [\(2008\)](#page-82-11)

Entre os elementos básicos existem vários tipos em que seu uso é indicado para uma determinada situação, como uma atividade de enviar mensagem, atividade que é atribuída a um usuário ou funcionário.

Um elemento que tem destaque por seu uso na notação [BPMN](#page-20-0) é o evento. Tal elemento é de vasta utilidade, tendo a função de disparar ou encerrar uma ação. É representada por um circulo, podendo sua borda ser de três tipos diferentes conforme mostra a figura [2.](#page-31-0)

O elemento evento começa e termina o fluxo de trabalho do processo, podendo ocorrer a utilização de um evento intermediário com a função de interromper o fluxo do processo. O evento de inicio é representado por uma borda simples, já o evento de término é representado por uma borda escura, podendo ser utilizado em qualquer parte do fluxo de trabalho.

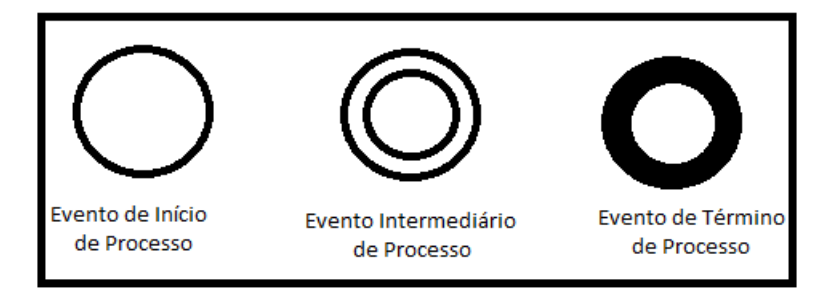

Figura 2 – Notações [BPMN](#page-20-0) para eventos simples

<span id="page-31-0"></span>Fonte: [Cruz](#page-82-11) [\(2008\)](#page-82-11)

Como pode-se observar na figura [1](#page-30-0) e [2,](#page-31-0) a [BPMN](#page-20-0) é uma notação de uso fácil, que será indispensável na modelagem do processo de registro de marca de gado, justificando seu uso.

#### <span id="page-31-1"></span>2.2.4 Modelagem AS-IS

Segundo [IProcess](#page-82-12) [\(2014\)](#page-82-12), o objetivo da modelagem AS-IS é conseguir obter uma formalização de como é executado o fluxo do processo na organização em estudo.

Além disto, consiste na fase de documentação e modelagem do processo atual, com o objetivo de entender como as atividades do processo ocorrem e de que forma interferem nos objetivos da organização. Esta fase é formada pelas seguintes atividades:

- ∙ Mapeamento do fluxo de trabalho;
- ∙ Utilizar fluxogramas organizacionais para identificar a função de cada ator no processo;
- ∙ Mapeamento das regras, sistemas e motivações da organização.

Com base nas atividades anteriormente descritas, pode-se afirmar que:

O principal benefício de analisar o estado atual é o entendimento comum de como o trabalho é feito. Com a criação de uma avaliação inicial baseada em fatos documentados e validados, a análise do AS-IS pode ajudar na transformação de processos e melhor atender os objetivos de negócio [\(PROFESSIONALS et al.,](#page-83-7) [2009,](#page-83-7) p. 107).

### <span id="page-31-2"></span>2.2.5 Modelagem TO-BE

Constitui o estado melhorado do processo. Nesta etapa o objetivo é definir um conjunto de melhorias a serem implementadas para melhorar o estado atual do processo atendendo as expectativas da organização. Sendo uma etapa de grande importância,

tentando evitar interrupção no fluxo do trabalho com o novo processo, ocorrendo a análise dos objetivos na modelagem AS-IS, tendo em vistas propostas de melhorias que serão implementadas no processo. Nesta etapa realiza-se algumas atividades:

- ∙ Definir qual direção será tomada no novo processo, sendo utilizadas as novas propostas ou refazer tudo novamente;
- ∙ Desenvolver funcionalidades novas que serão baseadas nos objetivos levantados na modelagem anterior;
- ∙ Descrever e mapear cada nova ideia de funcionalidade para o novo processo.

### <span id="page-32-0"></span>2.2.6 Modelagem SHOULD-BE

Esta modelagem é uma melhoria surgida após análise da modelagem TO-BE, onde constatou-se possíveis melhorias no fluxo do processo de registro de marca de gado, ocasionando em um estado de processo melhor adequado a proposta de informatização do processo.

#### <span id="page-32-1"></span>2.2.7 Abordagem da modelagem adotada

Neste trabalho será utilizada uma abordagem para mapeamento e modelagem do processo proposta por [Tolfo](#page-83-8) [\(2013\)](#page-83-8), sendo constituída de três etapas:

- ∙ Elaborar mapa mental;
- ∙ Elaborar fluxo do processo;
- ∙ Modelagem estado atual do processo.

A primeira etapa da abordagem é a elaboração de um mapa mental do processo, que consiste em um diagrama com informações relevantes do processo, onde são escritas e analisadas, podendo ocorrer revisões rápidas do conteúdo ali descrito. Seu uso serve para qualquer área de estudo, em um processo, consiste primeiramente na identificação de cada ator e atividade que pertence ao processo, juntamente com a entrada e saída do mesmo.

A segunda etapa da abordagem consiste na elaboração de um fluxo do processo, onde o objetivo é detalhar com maior exatidão o fluxo de tempo do processo, ou seja, onde começa e termina, bem como quem inicia e termina, quais atividades são realizadas e por quem é executada.

A terceira etapa da abordagem é modelar o processo com base nas informações levantadas através do mapa mental [Buzan](#page-82-13) [\(2009\)](#page-82-13) e fluxo do processo.

Através destas etapas descritas, gera-se um ciclo na modelagem do processo. Quando um ciclo é completo ocorre o refinamento, análise e discussão da modelagem de processo, como pode ser observado na figura [3.](#page-33-0)

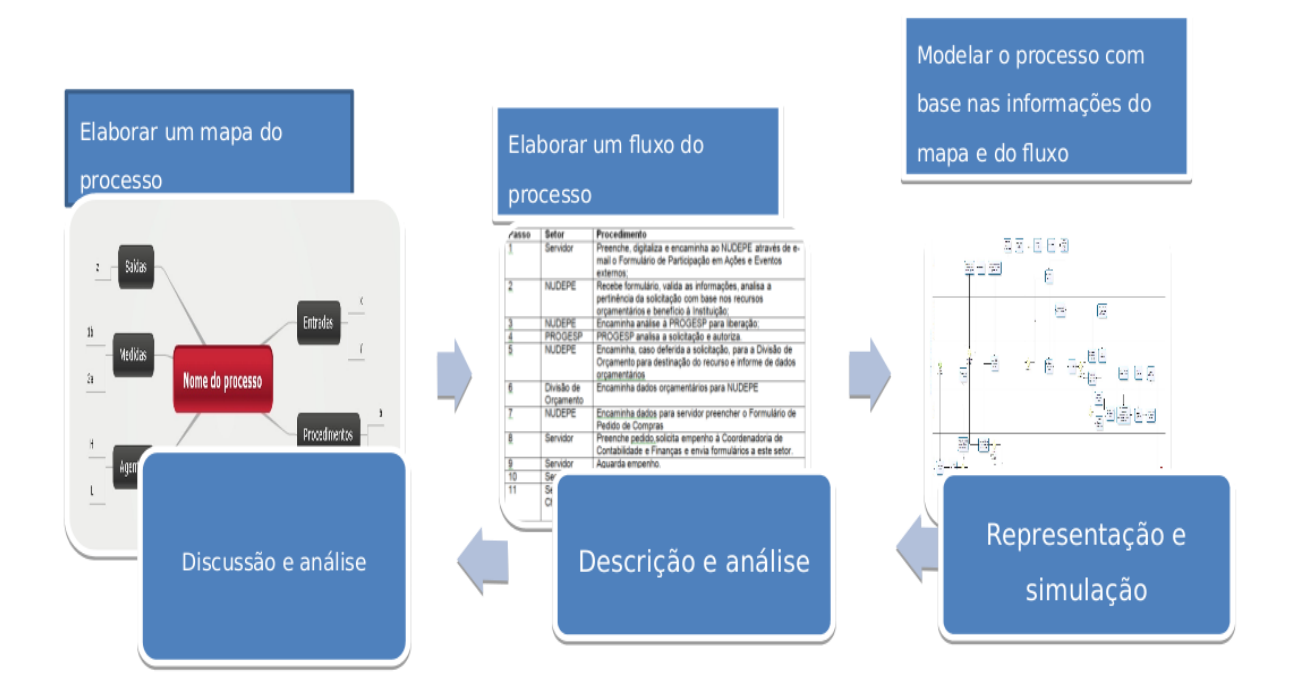

Figura 3 – Abordagem para modelagem do processo

<span id="page-33-0"></span>Fonte: [Tolfo](#page-83-8) [\(2013\)](#page-83-8)

Tendo esta abordagem para modelagem de processo em uso, após seguir todas as etapas chega-se a modelagem do estado atual do processo, ocorrendo a identificação do fluxo do processo, juntamente com suas atividades e eventos. Com as informações obtidas pode-se remodelar o processo até o seu estado melhorado.

## <span id="page-33-1"></span>2.3 Metodologia

Nesta seção será descrita a metodologia empregada na elaboração desta pesquisa, incluindo quais serão os meios utilizados para coleta, análise e geração dos dados a serem utilizados na modelagem de processo.

Este trabalho consiste em uma pesquisa exploratória que tem por finalidade proporcionar o maior número de informações sobre o problema afim de torná-lo mais explicativo e de fácil entendimento. Quanto a técnica empregada na elaboração da pesquisa, será utilizada o estudo de caso conforme afirma [Gil](#page-82-14) [\(2010\)](#page-82-14), é caracterizado pelo estudo profundo e exaustivo de um ou poucos objetos, de maneira que permita seu amplo e detalhado conhecimento. Por outro lado, [Martins e Lintz](#page-83-9) [\(2007\)](#page-83-9) afirmam que trata-se de uma técnica de pesquisa que objetiva o estudo de uma unidade através de uma analise profunda e intensa. Seu estudo é geralmente realizado em uma ou mais empresas, cujo objetivo é responder como e por que uma determinada situação ocorre.

O estudo foi realizado em nível de organização, consistindo em departamentos. O objetivo desta abordagem é identificar, descrever e analisar a situação da organização quanto aos departamentos envolvidos no processo, com o apontamento para questões relevantes, ocorrendo propostas de melhorias para sanar os problemas identificados no decorrer do processo. A organização escolhida como objeto de estudo para esta pesquisa foi uma prefeitura municipal cujo o processo de registro de marca de gado lhe pertence.

A coleta de dados foi realizada por meio de três técnicas: entrevistas, coleta documental e observação direta. As entrevistas tem por finalidade conhecer a perspectiva do entrevistado sobre os assuntos que envolvem o processo. Por outro lado a coleta documental realiza-se através da análise de documentos internos da organização (relatórios, documentos, regulamentos, estatutos...). Quanto a observação direta cujo objetivo é conseguir informações e observar minuciosamente como o processo ocorre no dia a dia, mapeando toda e qualquer atividade realizada durante o fluxo do processo, definindo o papel de cada ator incluindo sua tarefa e responsabilidade no processo.

## <span id="page-34-0"></span>2.4 Apresentação da pesquisa e análise dos dados

Nesta seção será apresentada os dados coletados por meio de entrevistas, coleta documental e observação direta do fluxo de trabalho no processo de registro de marca de gado, juntamente com a análise dos dados gerados por meio destes métodos de coleta.

#### <span id="page-34-1"></span>2.4.1 Analise do estado atual do processo

A organização usada neste estudo de caso é uma prefeitura municipal, que é responsável pelo registro de marca de gado em toda a extensão territorial do município, esta função está a cargo do Setor de Registro de Marca de Gado [\(SRMG\)](#page-20-16). No decorrer do fluxo do processo, existem atividades realizadas por outros setores, como o Setor de Protocolos [\(SP\)](#page-20-17) e o Setor de Finanças [\(SF\)](#page-20-18), que juntamente com o [SRMG](#page-20-16) contemplam o processo. Este processo como descrito anteriormente, pode ser considerado atrasado, pois a maioria do processo de trabalho é realizado manualmente, sendo necessário sua informatização e automação para fins de melhoramento do processo.

Através dos dados coletados mediante entrevistas, coleta documental e observação direta foi possível adquirir uma grande quantidade de dados para posterior análise e utilização na modelagem do estado atual do processo, juntamente ocorreu o desenvolvimento de uma tabela com propostas de melhorias para a modelagem do estado futuro do processo. Obteve-se também informações sobre quem participa do processo, seu papel desempenhado durante o mesmo e o mapeamento de cada atividade realizada durante o fluxo de trabalho no decorrer do processo.

Posteriormente a coleta dos dados, ocorre o primeiro mapeamento e modelagem do processo utilizando a abordagem descrita anteriormente, que consiste na elaboração de um mapa mental, fluxo do processo e modelagem AS-IS. Com os dados coletados e analisados, chegou-se ao seguinte resultado, que será logo apresentado:

Primeira etapa: elaboração do mapa mental.

Nesta etapa ocorre a elaboração do mapa mental através do qual pode-se observar inicialmente as principais atividades e atores que estão presentes no decorrer do processo, juntamente com a entrada e saída produzida pelo processo e os procedimentos para realizar tais tarefas, como demonstra a figura [4.](#page-35-0)

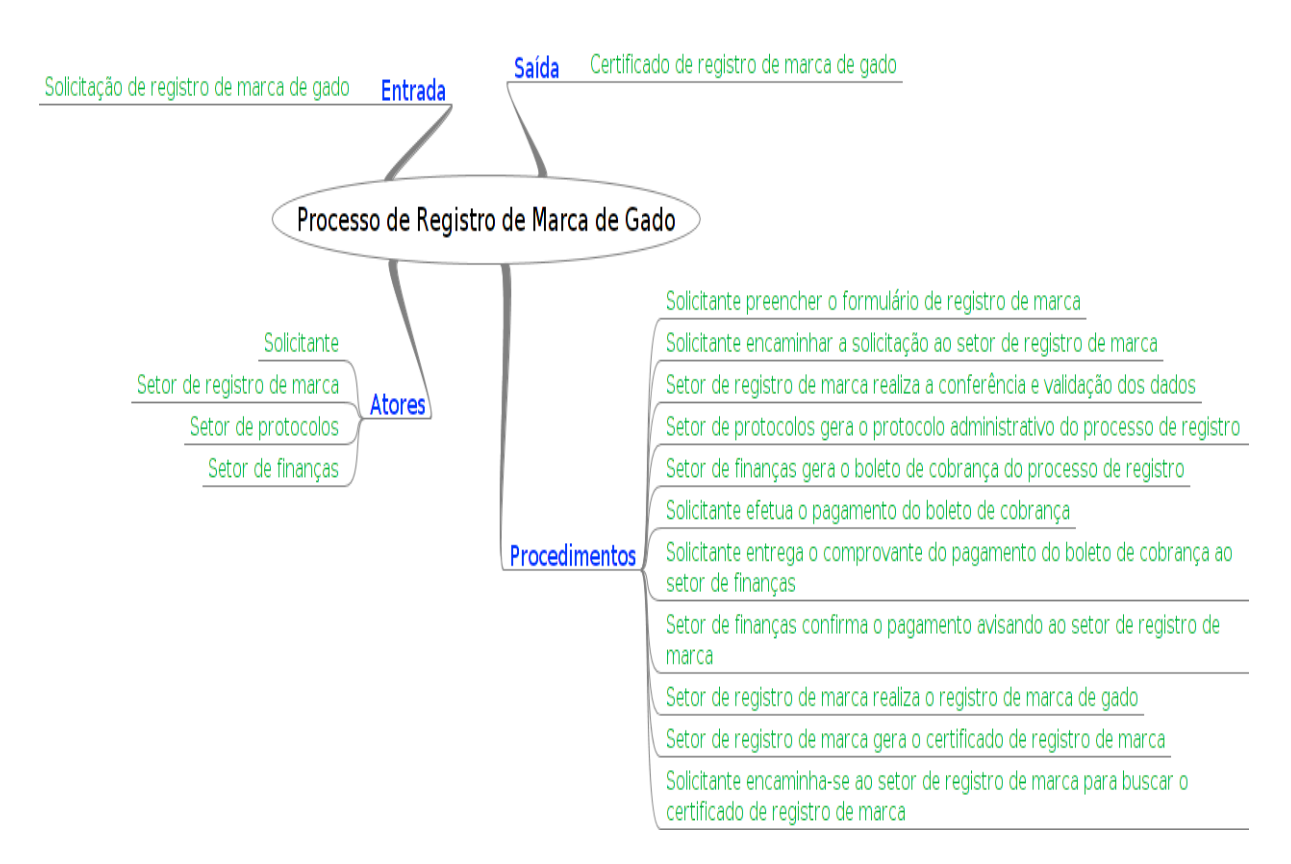

Figura 4 – Mapa mental do processo

<span id="page-35-0"></span>Fonte: Autoria própria.

A criação deste mapa mental foi realizada através do software [\(FREEMIND,](#page-82-15) [2014\)](#page-82-15), cuja a finalidade é auxiliar na modelagem do mapa mental, para isto disponibilizando uma gama de ferramentas e documentação para sanar possíveis dúvidas.

Segunda etapa: elaboração do fluxo do processo.
Com o mapa mental gerado na primeira etapa, posteriormente utilizado para a elaboração do fluxo do processo atual. Este fluxo do processo descreve cada passo, ator e atividade que segue o fluxo de trabalho do processo, sendo demonstrado através da tabela [1.](#page-36-0)

| Passo          | <b>Setor</b> | Procedimento                                                                     |  |  |  |  |  |
|----------------|--------------|----------------------------------------------------------------------------------|--|--|--|--|--|
| 1              | Solicitante  | Preenche o formulário de registro de marca de gado (FRMG).                       |  |  |  |  |  |
| $\overline{2}$ | Solicitante  | Encaminha o FRMG para SRMG.                                                      |  |  |  |  |  |
| 3              | <b>SRMG</b>  | Confere as informações do FRMG.                                                  |  |  |  |  |  |
| 4              | <b>SRMG</b>  | Encaminha a documentação do processo para o SP, acompa-<br>nhando o solicitante. |  |  |  |  |  |
| 5              | SP           | Gera-se o protocolo administrativo, requerendo a assinatura do<br>solicitante.   |  |  |  |  |  |
| 6              | Solicitante  | Comparece ao SP para assinatura da documentação.                                 |  |  |  |  |  |
| 7              | SP           | Encaminha-se a documentação para o SF.                                           |  |  |  |  |  |
| 8              | SF           | Gera-se o boleto cobrança.                                                       |  |  |  |  |  |
| 9              | Solicitante  | Comparece ao SF para buscar o boleto de cobrança.                                |  |  |  |  |  |
| 10             | Solicitante  | Efetua o pagamento do boleto de cobrança.                                        |  |  |  |  |  |
| 11             | Solicitante  | Comparece ao SF para entrega do comprovante de pagamento do<br>boleto.           |  |  |  |  |  |
| 12             | SF           | Confirma pagamento, enviando documentação para SRMG.                             |  |  |  |  |  |
| 13             | <b>SRMG</b>  | Efetua o registro de marca de gado no livro.                                     |  |  |  |  |  |
| 14             | <b>SRMG</b>  | Gera o certificado de registro de marca de gado.                                 |  |  |  |  |  |
| 15             | Solicitante  | Retorna ao SRMG para retirar certificado.                                        |  |  |  |  |  |

<span id="page-36-0"></span>Tabela 1 – Fluxo do processo atual.

Terceira etapa: elaboração da modelagem AS-IS.

Nesta etapa com a utilização do mapa mental e fluxo do processo existentes, passase para a elaboração da modelagem AS-IS fazendo utilização da notação [BPMN,](#page-20-4) com o intuito modelar onde inicia o processo, demonstrando que atividades estão envolvidas e quem as executas no processo. Com o objetivo de apresentar um modelo de fácil compreensão, fazendo uso de eventos, atividades, fluxo de sequência entre outros elementos da notação [BPMN,](#page-20-4) resultando na modelagem do estado atual do processo, como observa-se na figura [5.](#page-37-0)

<span id="page-37-0"></span>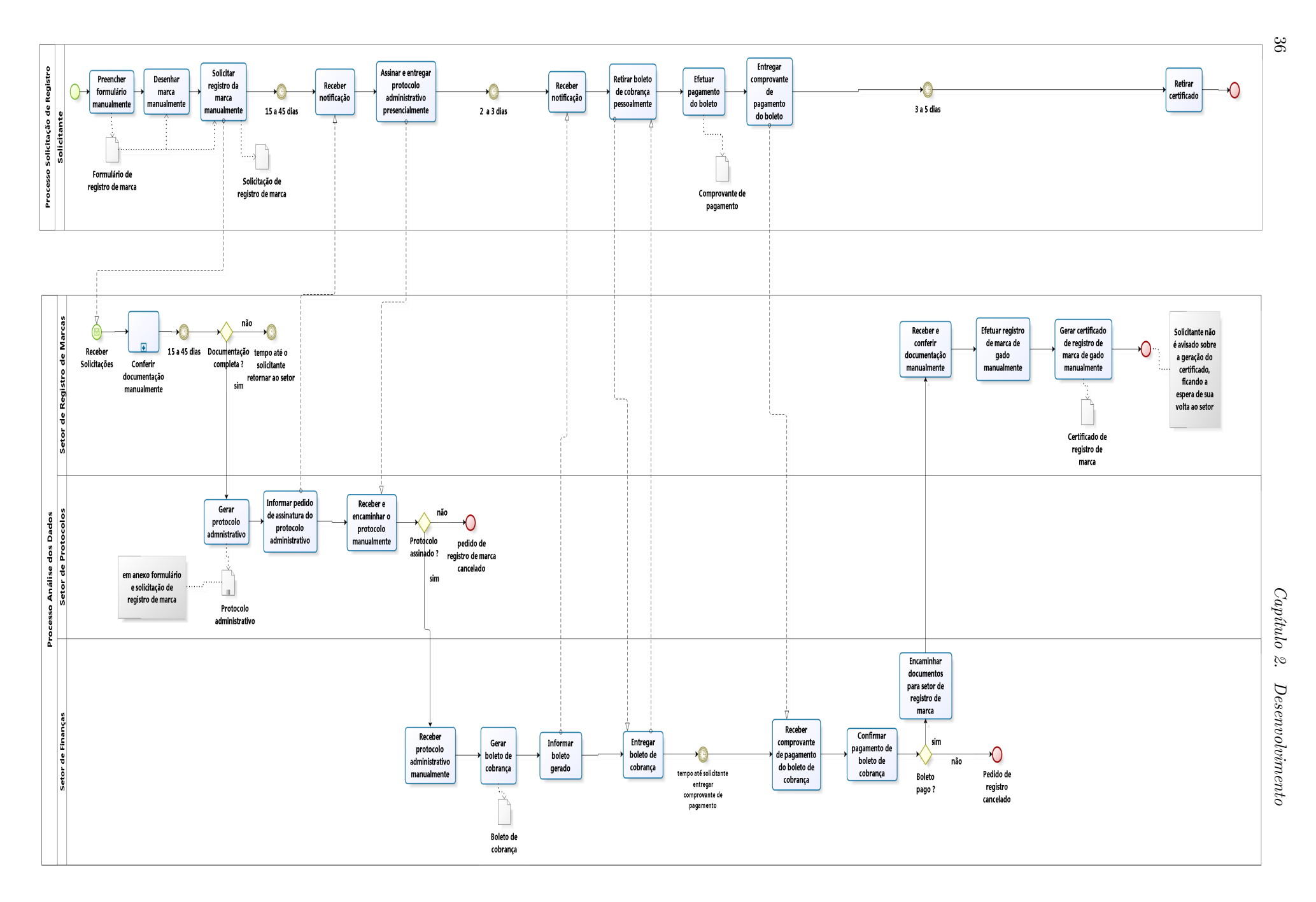

Figura 5 – Modelagem AS-IS

Para modelar o estado atual do processo, foi utilizada a ferramenta de modelagem de processo Bizagi [\(BIZAGI. . .](#page-82-0) , [2014\)](#page-82-0), cuja escolha deu-se por ser uma ferramenta de aprendizado simples e com ampla documentação existente para auxiliar na modelagem do processo.

Pode-se dividir o processo de registro de marca de gado em duas visões, uma composta pela pessoa que efetua a solicitação, de outro lado os órgãos públicos municipais envolvidos no processo. Como pode-se observar na figura [5,](#page-37-0) ocorre a existência de um conjunto de atividades executadas por cada visão do processo. A seguir serão descritas as atividades executadas por cada uma destas visões, com uma breve explicação no que consiste a atividade e sua função no processo atual.

Atividades realizadas durante o fluxo de trabalho do processo:

- 1. Preencher formulário manualmente
	- ∙ Nesta parte do processo o solicitante preenche o [FRMG.](#page-20-0)
	- ∙ Tem como saída o artefato "Formulário de registro de marca".
- 2. Desenhar marca manualmente
	- ∙ Nesta parte do processo o solicitante desenha a marca a ser registrada manualmente através de um papel disponibilizado pelo setor de registro de marca de gado.
	- ∙ Tem como saída o artefato "Formulário de registro de marca".
- 3. Solicitar registro de marca manualmente
	- ∙ Após o preenchimento do [FRMG,](#page-20-0) o solicitante efetua a solicitação de registro de marca juntamente ao setor de registro de marca.
	- ∙ Tem como saída o artefato "Solicitação de registro de marca".

Após a realização da atividade de solicitação de registro de marca manualmente, ocorre um subprocesso chamado Conferir documentação manualmente, sendo executado pelo [SRMG,](#page-20-1) conforme mostra a figura [6.](#page-39-0)

A seguir descreve-se as atividades executadas no subprocesso Conferir documentação manualmente, visualizado na figura [6](#page-39-0)

- a) Analisar dados do formulário
	- ∙ Esta atividade consome o artefato "Formulário de registro de marca"e "Solicitação de registro de marca de gado", tendo como função analisar a documentação entregue pelo solicitante.
	- ∙ Tem como saída o artefato "Formulário de registro de marca".

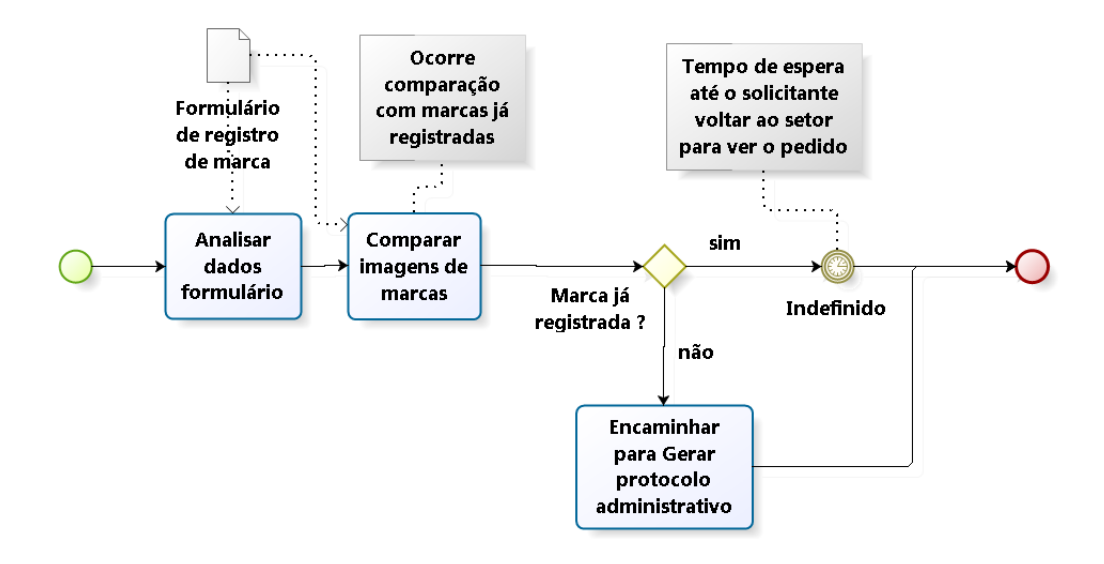

<span id="page-39-0"></span>Figura 6 – Subprocesso - Conferir documentação - AS-IS

- b) Comparar imagens de marcas
	- ∙ Nesta etapa deste subprocesso ocorre a comparação entre as imagens desenhadas no [FRMG](#page-20-0) com as imagens já existentes no livro de registro, esta atividade é totalmente manual.
	- ∙ Tem como saída o artefato "Formulário de registro de marca".
- c) Encaminhar para Gerar protocolo administrativo
	- ∙ Esta atividade consome o artefato "Formulário de registro de marca", tendo como função somente encaminhar o fluxo do processo para a próxima atividade do processo, saindo do subprocesso.

Apos a execução do subprocesso, o fluxo de trabalho retorna as atividades normais, sendo descritas a seguir.

- 4. Gerar protocolo
	- ∙ Nesta etapa ocorre a geração do protocolo administrativo.
	- ∙ Tem como saída o artefato "Protocolo Administrativo"que consiste em uma coleção de artefatos gerados anteriormente no decorrer do processo.
- 5. Informar pedido de assinatura do protocolo administrativo
	- ∙ Nesta etapa notifica-se ao solicitante para comparecer ao setor de protocolo.
- 6. Receber notificação
- ∙ Nesta etapa o solicitante recebe a notificação para comparecer ao setor de protocolo.
- 7. Assinar e entregar protocolo administrativo presencialmente
	- ∙ Solicitante comparece ao setor de protocolo para assinar o protocolo administrativo.
	- ∙ Tem como saída o artefato "Protocolo administrativo".
- 8. Receber e encaminhar protocolo manualmente
	- ∙ Setor de protocolo receber o protocolo administrativo assinado pelo solicitante e encaminha-o para o setor de finanças.
	- ∙ Tem como saída o artefato "Protocolo administrativo".
- 9. Receber protocolo administrativo manualmente
	- ∙ Setor de finanças receber o protocolo administrativo entregue manualmente pelo setor de protocolo.
	- ∙ Tem como saída o artefato "Protocolo administrativo".
- 10. Gerar boleto de cobrança
	- ∙ Nesta etapa ocorre a geração do boleto de cobrança para o pagamento pelo solicitante.
	- ∙ Tem como saída o artefato "Boleto de cobrança".
- 11. Informar boleto gerado
	- ∙ Atividade realizada pelo setor de finanças, que consiste na notificação ao solicitante que o boleto de cobrança foi gerado e esta pronto para ser retirado.
	- ∙ Tem como saída o artefato "Boleto de cobrança".
- 12. Receber notificação
	- ∙ Nesta etapa o solicitante recebe a notificação para comparecer ao setor de finanças.
- 13. Retirar boleto de cobrança pessoalmente
	- ∙ Solicitante comparece ao setor de finanças para retirar o boleto de cobrança gerado.
	- ∙ Tem como saída o artefato "Boleto de cobrança".
- 14. Entregar boleto de cobrança
- ∙ Atividade realizada pelo setor de finanças, que consiste na entrega do boleto de cobrança ao solicitante.
- ∙ Tem como saída o artefato "Boleto de cobrança".
- 15. Efetuar pagamento do boleto
	- ∙ Nesta etapa ocorre que o solicitante recebe o boleto de cobrança diretamente do setor de finanças, tendo que efetuar o pagamento até a data prevista no boleto.
	- ∙ Tem como saída o artefato "Comprovante de pagamento".
- 16. Entregar comprovante de pagamento do boleto
	- ∙ Solicitante deve encaminhar-se ao setor de finanças para entregar o comprovante de pagamento do boleto bancário referente ao pedido de registro de marca de gado.
	- ∙ Atividade consome o artefato "Comprovante de pagamento do boleto de cobrança".
	- ∙ Tem como saída o artefato "Comprovante de pagamento do boleto de cobrança".
- 17. Receber comprovante de pagamento do boleto de cobrança
	- ∙ Setor de finanças deve receber do solicitante o comprovante de pagamento do boleto bancário referente ao pedido de registro de marca de gado.
	- ∙ Atividade consome o artefato "Comprovante de pagamento do boleto de cobrança".
	- ∙ Tem como saída o artefato "Comprovante de pagamento do boleto de cobrança".
- 18. Confirmar pagamento do boleto de cobrança
	- ∙ Atividade realizada pelo setor de finanças, exercendo a função de analisar e validar o comprovante de pagamento entregue pelo solicitante.
- 19. Encaminhar documentos para setor de registro de marca
	- ∙ Atividade realizada pelo setor de finanças, exercendo a função de encaminhar os documentos para o setor de registro de marca de gado.
- 20. Receber e conferir manualmente documentação entregue
	- ∙ Atividade realizada pelo setor de registro de marca de gado, exercendo a função receber e conferir a documentação entregue pelo setor de finanças.
- 21. Efetuar registro de marca de gado manualmente
- ∙ Atividade realizada pelo setor de registro de marca de gado, que após a receber e conferir a documentação entregue pelo setor de finanças, efetua o registro da marca de gado no livro.
- 22. Gerar certificado de registro de marca de gado manualmente
	- ∙ Atividade realizada pelo setor de registro de marca de gado que após efetuar o registro da marca no livro, gera-se o certificado.
	- ∙ Tem como saída o artefato "Certificado de registro de marca de gado".
- 23. Retirar certificado
	- ∙ Atividade realizada pelo solicitante, consistindo em buscar o certificado.
	- ∙ Esta atividade consome o artefato "Certificado de registro de marca de gado".
	- ∙ Tem como saída o artefato "Certificado de registro de marca de gado".

### 2.4.2 Analise dos dados: propostas do estado futuro

Através da metodologia adotada para a pesquisa, fez-se uso do fluxo e modelagem do processo, deixando de fora o mapa mental, pois não justifica-se a sua utilização no desenvolvimento do estado futuro do processo, pois o mesmo ainda não existe.

Como pode-se observar na tabela [2,](#page-43-0) apresenta-se o fluxo do processo futuro obtido através da análise da modelagem do estado atual do processo.

Com o fluxo do processo gerado, passa-se a próxima etapa que consiste na elaboração da modelagem TO-BE fazendo uso da notação [BPMN,](#page-20-4) conforme a figura [7.](#page-44-0)

| Passo | <b>Setor</b>               | Procedimento                                                                                |  |  |  |
|-------|----------------------------|---------------------------------------------------------------------------------------------|--|--|--|
| 1     | Solicitante                | Preenche o formulário de registro de<br>marca de gado.                                      |  |  |  |
| 2     | Solicitante                | Encaminha o formulário para o setor<br>público de registro de marca.                        |  |  |  |
| 3     | Setor de registro de marca | Confere as informações do formulário.                                                       |  |  |  |
| 4     | Setor de registro de marca | Compara as marcas informadas no for-<br>mulário com as já registradas.                      |  |  |  |
| 5     | Setor de registro de marca | Encaminha a documentação do pro-<br>cesso para o setor de protocolos.                       |  |  |  |
| 6     | Setor de protocolos        | Gera-se o protocolo administrativo.                                                         |  |  |  |
| 7     | Setor de protocolos        | Notifica solicitante sobre validação do                                                     |  |  |  |
| 8     | Solicitante                | protocolo administrativo.<br>Efetua a validação do protocolo admi-<br>nistrativo.           |  |  |  |
| 9     | Setor de protocolos        | Confirmar validação executada pelo so-<br>licitante.                                        |  |  |  |
| 10    | Setor de protocolos        | Encaminha-se a documentação para o<br>setor de finanças.                                    |  |  |  |
| 11    | Setor de finanças          | Gera-se o boleto cobrança.                                                                  |  |  |  |
| 12    | Setor de finanças          | Envia o boleto de cobrança ao sistema<br>ou solicitante.                                    |  |  |  |
| 13    | Solicitante                | Efetua o pagamento do boleto de co-<br>brança.                                              |  |  |  |
| 14    | Setor de finanças          | Confirma pagamento, enviando docu-<br>mentação para setor de registro de<br>marca.          |  |  |  |
| 15    | Setor de registro de marca | Efetua o registro de marca de gado no<br>sistema ou livro.                                  |  |  |  |
| 16    | Setor de registro de marca | Gera o certificado de registro de marca<br>de gado.                                         |  |  |  |
| 17    | Setor de registro de marca | Notifica ao solicitante que o certifi-<br>cado de registro de marca de gado esta<br>pronto. |  |  |  |
| 18    | Solicitante                | Retira o certificado no sistema.                                                            |  |  |  |

<span id="page-43-0"></span>Tabela 2 – Fluxo do processo futuro.

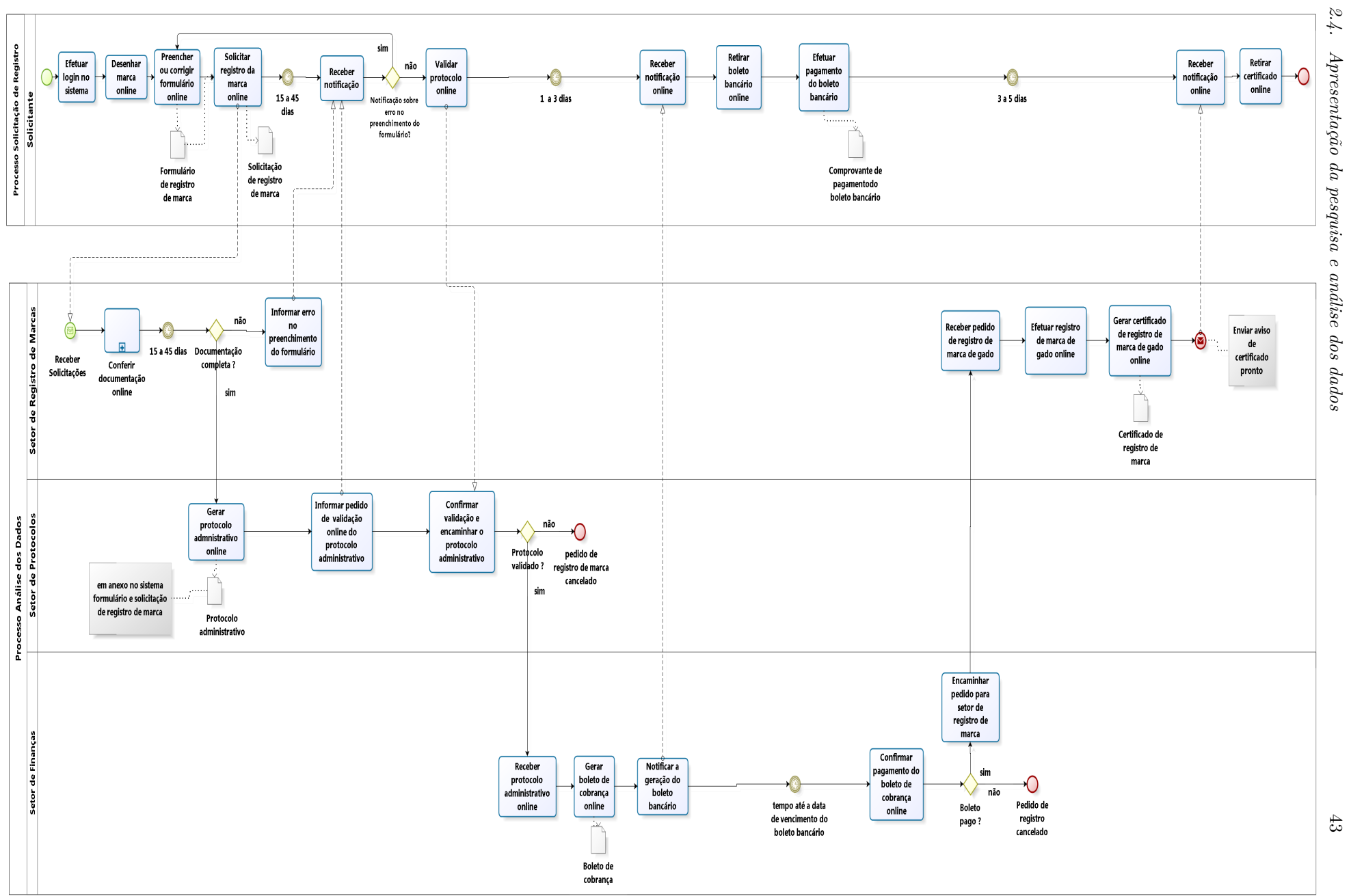

<span id="page-44-0"></span>

Com a geração da modelagem TO-BE do processo, verifica-se conforme a figura [7,](#page-44-0) o surgimento de novas atividades realizadas pelo solicitante e órgãos públicos envolvidos no fluxo de trabalho do processo. Também ocorreu o surgimento de três subprocessos realizados pelos órgãos públicos responsáveis pelo processo, a seguir serão descritas as atividades do processo futuro, com uma breve explicação no que consiste a atividade e sua função.

Atividades realizadas durante o fluxo de trabalho do processo:

- 1. Efetuar login no sistema
	- ∙ Etapa inicial do processo onde o solicitante informa o usuário e a senha para efetuar login no sistema e usufruir de suas funcionalidades.
- 2. Preencher ou corrigir formulário online
	- ∙ Nesta parte do processo o solicitante preenche o [FRMG,](#page-20-0) ocorrendo também a correção de algum dado que foi informado errado ou o desenho de uma nova marca a ser registrada se está já estiver em uso.
	- ∙ Tem como saída o artefato "Formulário de registro de marca".
- 3. Desenhar marca online
	- ∙ Nesta parte do processo o solicitante desenha a marca a ser registrada através da ferramenta de desenho disponível pelo sistema.
	- ∙ Tem como saída o artefato "Formulário de registro de marca".
- 4. Solicitar registro de marca online
	- ∙ Após o preenchimento do [FRMG,](#page-20-0) o solicitante efetua a solicitação de registro de marca online pelo sistema.
	- ∙ Tem como saída o artefato "Solicitação de registro de marca".

No decorrer do fluxo de trabalho do processo, ocorre um subprocesso chamado Conferir documentação online, sendo executado pelo setor de registro de marca de gado, conforme mostra a figura [8.](#page-46-0)

A seguir descreve-se as atividades executadas no subprocesso Conferir documentação online, visualizado na figura [8:](#page-46-0)

- a) Analisar dados do formulário
	- ∙ Esta atividade consome o artefato "Formulário de registro de marca"e "Solicitação de registro de marca de gado", tendo como função analisar a documentação enviada pelo solicitante através do sistema.

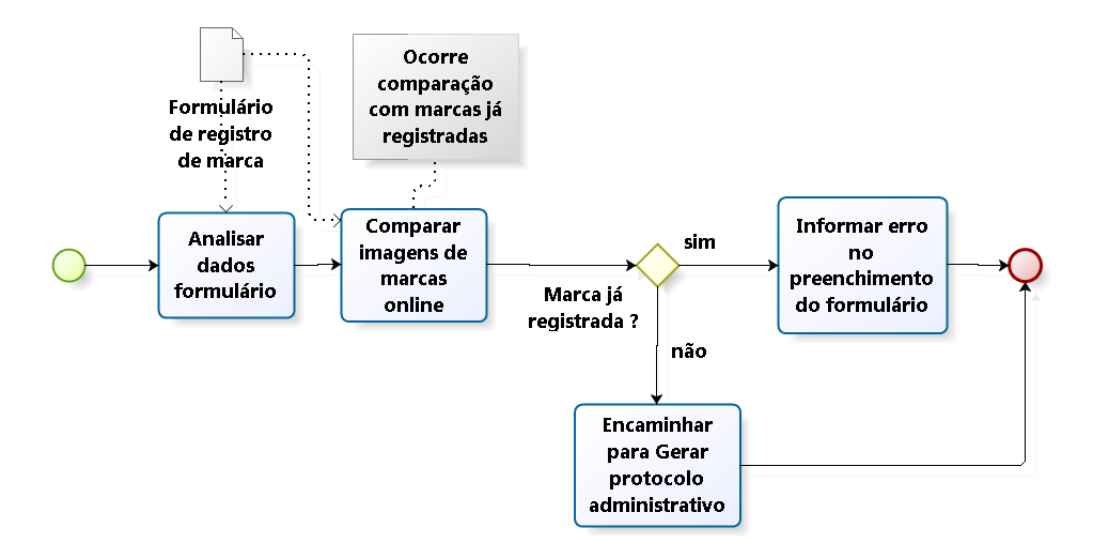

<span id="page-46-0"></span>Figura 8 – Subprocesso - Conferir documentação online - TO-BE

∙ Tem como saída o artefato "Formulário de registro de marca".

b) Comparar imagens de marcas online

- ∙ Nesta etapa deste subprocesso ocorre a comparação entre as imagens desenhadas no [FRMG](#page-20-0) com as imagens já existentes no sistema de registro, esta atividade é totalmente automatizada.
- ∙ Tem como saída o artefato "Formulário de registro de marca".
- c) Encaminhar para Gerar protocolo administrativo
	- ∙ Esta atividade consome o artefato "Formulário de registro de marca", tendo como função somente encaminhar o fluxo do processo para a próxima atividade do processo, saindo do subprocesso.

Após este subprocesso, se for constatando algum erro passa-se para a atividade descrita abaixo.

- 5. Informar erro no preenchimento do formulário
	- ∙ Tem a função de notificar o solicitante para correção de possíveis erros na documentação enviada ou desenhar outra marca após análise pelo setor responsável.

Depois de informar a ocorrência de erro ao solicitante, ocorre a atividade descrita abaixo.

- 6. Receber notificação
	- ∙ Nesta etapa o solicitante recebe a notificação para corrigir pelo sistema possíveis erros ocorrido na documentação enviada.

Nesta etapa não ocorrendo a constatação de qualquer erro nas etapas anteriores, passa-se a próxima atividade do fluxo do processo.

- 7. Gerar protocolo administrativo online
	- ∙ Nesta etapa ocorre a geração do protocolo administrativo pelo setor de protocolos através do sistema.
	- ∙ Esta atividade consome os artefatos "Formulário de registro de marca de gado"e "Solicitação de registro de marca de gado".
	- ∙ Tem como saída o artefato "Protocolo administrativo"que consiste em uma coleção de artefatos gerados anteriormente no decorrer do processo.
- 8. Informar pedido de validação online do protocolo administrativo
	- ∙ Esta atividade tem como função informar ao solicitante o pedido de validação do protocolo administrativo gerado pelo setor de protocolo, somente irá clicar em um link enviado pelo sistema, assim efetuando a validação do protocolo administrativo.
- 9. Receber notificação
	- ∙ Esta atividade é realizada pelo setor de protocolos, tendo como função notificar o solicitante sobre a validação do protocolo administrativo.
- 10. Validar protocolo online
	- ∙ Atividade realizada pelo solicitante, tendo como função efetuar a validação do protocolo administrativo.
- 11. Confirmar validação e encaminhar o protocolo administrativo
	- ∙ Atividade executada pelo setor de protocolo, onde ocorrer a confirmação de validação do protocolo administrativo por parte do solicitante e encaminha-se o protocolo administrativo para o setor de finanças.
- 12. Receber protocolo administrativo online
	- ∙ Esta atividade consome o artefato "Protocolo administrativo", tendo como função analisar a documentação entregue pelo setor de protocolo.
- 13. Gerar boleto de cobrança online
	- ∙ Nesta etapa ocorre a geração do boleto de cobrança pelo setor de finanças.
- 14. Notificar a geração do boleto bancário
- ∙ Esta atividade é realizada pelo setor de finanças, cuja função consiste em notificar o solicitante sobre a geração do boleto bancário via sistema.
- 15. Receber notificação online
	- ∙ Solicitante recebe notificação do setor de finanças sobre disponibilidade do boleto bancário.
- 16. Retirar boleto bancário online
	- ∙ Atividade realizada pelo solicitante que consiste na retirada do boleto de cobrança, sendo disponibilizado diretamente no sistema para download ou impressão.
- 17. Efetuar pagamento do boleto bancário
	- ∙ Nesta etapa o solicitante efetua o pagamento do boleto bancário retirado através do sistema, o pagamento pode ser realizado até a data prevista no boleto.
- 18. Confirmar pagamento do boleto de cobrança online
	- ∙ Atividade realizada pelo setor de finanças, exercendo a função de analisar e validar o comprovante de pagamento.
- 19. Encaminhar pedido para setor de registro de marca
	- ∙ Atividade realizada pelo setor de finanças, exercendo a função enviar a documentação do pedido de registro de marca de gado para o setor que efetua o registro da marca.
- 20. Receber pedido para de registro de marca de gado
	- ∙ Atividade realizada pelo setor de registro de marca de gado, exercendo a função de receber a documentação do pedido de registro de marca de gado encaminhada pelo setor de finanças.
- 21. Efetuar registro de marca de gado online
	- ∙ Atividade realizada pelo setor de registro de marca que efetua o registro da marca de gado no sistema.
- 22. Gerar certificado de registro de marca de gado online
	- ∙ Atividade realizada pelo setor de registro de marca que após o registro da marca no sistema, gera o certificado que será disponibilizado ao solicitante com o envio de um aviso sobre a geração do certificado.
- 23. Receber notificação online

∙ Atividade realizada pelo solicitante que recebe uma notificação pelo sistema da geração do certificado de registro de marca de gado estando disponível para  $11SO<sub>2</sub>$ 

24. Retirar certificado online

∙ Solicitante deve retirar ou imprimir certificado de registro de marca diretamente no sistema.

Através da modelagem AS-IS e TO-BE realizadas até o momento, pode-se obter uma base de dados para visualizar a diferença entre as duas modelagens do estado do processo, podendo assim gerar as principais diferenças e apontar as melhorias entre si. Tais melhorias podem ser conferidas na tabela [3.](#page-50-0)

## 2.4.3 Identificação dos requisitos funcionais do sistema

Em um sistema a ser desenvolvido, em seu projeto deve existir os requisitos do sistema. Estes requisitos são levantados juntamente ao cliente ou empresa a ser entregue o sistema.

Segundo [Cardoso](#page-82-1) [\(2003\)](#page-82-1), requisito é todo tipo de necessidade que o sistema precisa, sendo obtido por meio de entrevistas diretamente com os clientes ou com alguma pessoa com conhecimento das necessidades dos usuários.

Uma tarefa complicada consiste no levantamento dos requisitos, pois na maioria dos casos quem informa os requisitos não tem total conhecimento do funcionamento do sistema. Com a obtenção dos requisitos é possível visualizar os problemas e interagir diretamente com os clientes, buscando e propondo soluções eficientes.

Dentre os tipos de requisitos existentes, podem-se destacar dois tipos:

- ∙ Requisito funcional
- ∙ Requisito não-funcional

Segundo [Cardoso](#page-82-1) [\(2003\)](#page-82-1), requisito funcional é um requisito que tem por finalidade especificar uma ação que o sistema deverá exercer, sem levar em consideração restrições físicas como, por exemplo, um requisito que especifica como ocorrerá as entradas e saídas do sistema.

Ainda segundo [Cardoso](#page-82-1) [\(2003\)](#page-82-1), requisito não-funcional pode incluir requisitos sobre regulamentos ou leis, a aplicação de padrões e atributos de qualidade do sistema a ser desenvolvido. Também requisitos de especificação, tais como: sistema operacional a ser utilizado, restrições e compatibilidade do sistema, entre outros.

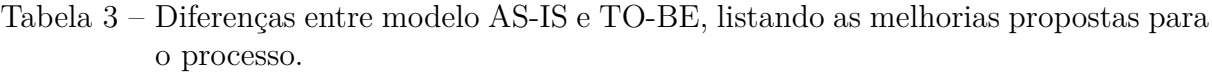

<span id="page-50-0"></span>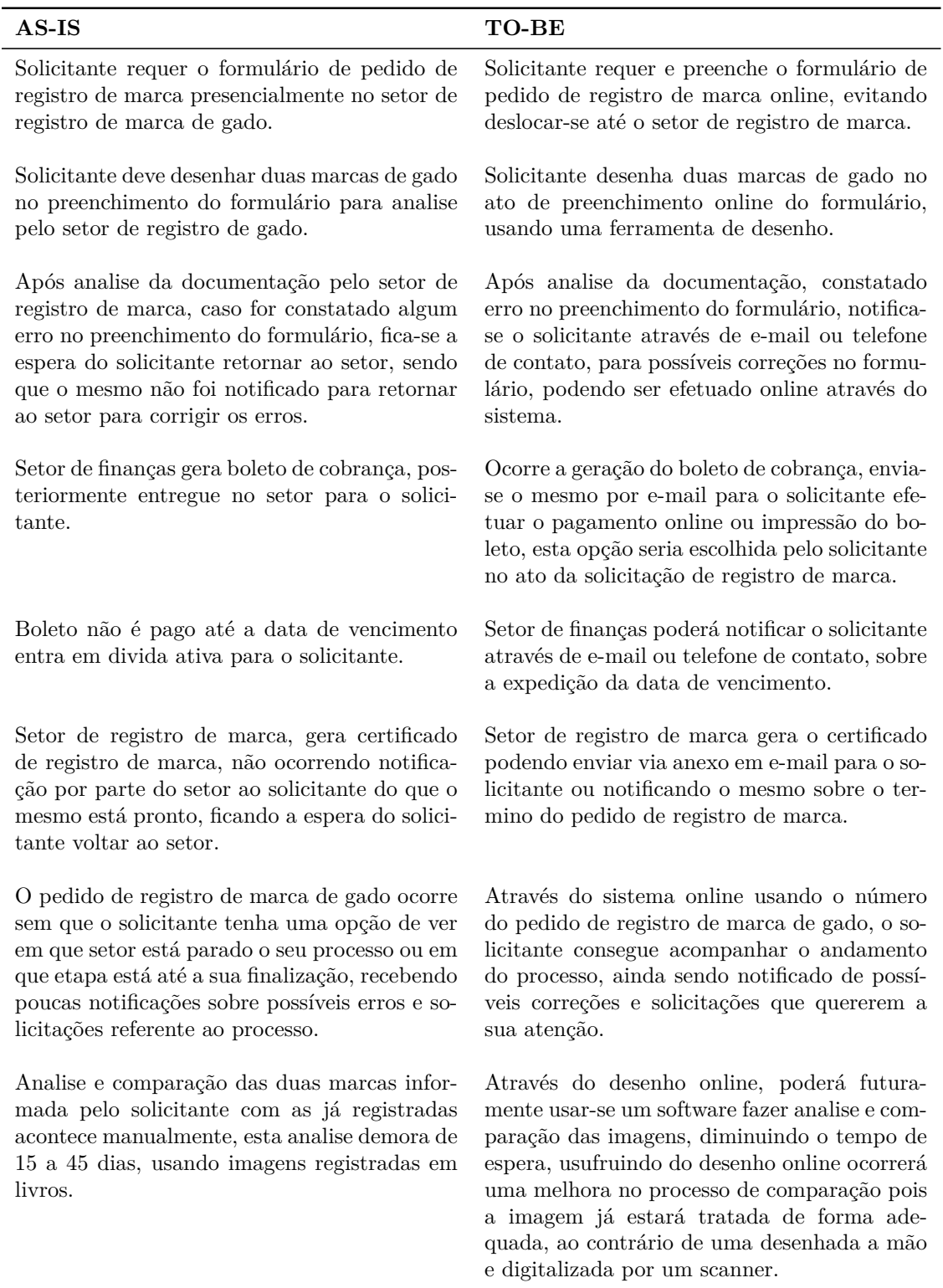

Próxima etapa do projeto consiste no levantamento de requisitos, que segundo [Wazlawick](#page-83-0) [\(2011\)](#page-83-0), é o processo de descobrir quais são as funções e restrições que o sistema deve terá.

Com a etapa de levantamento de requisitos pronta, a próxima etapa é o desenvol-

vimento do caso de uso. Segundo [Larman](#page-83-1) [\(2007\)](#page-83-1) casos de uso são narrativas de texto, com finalidade de descobrir e registrar os requisitos do sistema. Por outro lado [Cardoso](#page-82-1) [\(2003\)](#page-82-1), afirma que caso de uso é um conjunto de funcionalidades de um sistema, que é representado através de fluxos de eventos sendo iniciados por um ator representando sua função.

No desenvolvimento deste projeto, utilizou-se de caso de uso para identificar as funcionalidades do sistema a ser desenvolvido, conforme será explicado a seguir.

Caso de Uso: Solicitar registro de marca de gado

- 1. Escopo: Aplicação Registro de Marca de Gado [\(RMG\)](#page-20-5)
- 2. Nível: objetivo do usuário
- 3. Ator principal: Solicitante
- 4. Interessados e Interesses:
	- ∙ Solicitante: deseja realizar solicitação de registro de maneira rápida e sem erros.
	- ∙ Setor de registro de marca: deseja analisar e validar solicitação de registro de maneira eficiente e sem perda de tempo.
	- ∙ Setor de protocolo: deseja analisar documentação entregue pelo setor de registro, gerando o protocolo administrativo com rapidez.
	- ∙ Setor de finanças: deseja gerar boleto de cobrança com eficiência e rapidez, confirmando pagamento para finalizar o processo.
- 5. Pré-condições:
	- ∙ Solicitante ser identificado e autenticado
- 6. Pós-condições:
	- ∙ Solicitação analisada e registrada;
	- ∙ Protocolo administrativo gerado e registrado;
	- ∙ Boleto de cobrança gerado e registrado seu pagamento;
	- ∙ Confirmação de registro de marca de gado finalizado;
	- ∙ Geração e entrega de certificado de registro de marca de gado.

Ao decorrer do desenvolvimento do projeto identificou-se os atores que aparecem no fluxo do trabalho do processo, podendo ser visualizado conforme mostra a figura [9.](#page-52-0)

Atores: Solicitante, Setor de registro de marca de gado, Setor de protocolos, Setor de finanças.

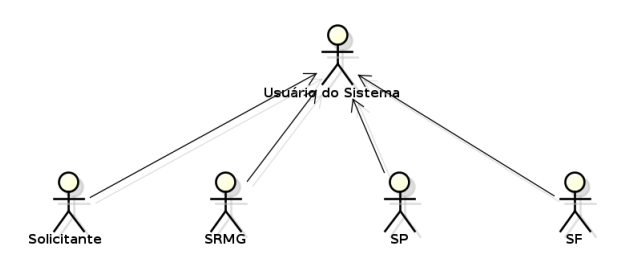

<span id="page-52-0"></span>Figura 9 – Diagrama de especialização de atores

Com a identificação dos atores envolvidos no processo sendo relatados no caso de uso, desenvolveu-se o fluxo ótimo do sistema, que consiste iniciar e finalizar o processo sem nenhum problema, conforme pode ser visualizado na tabela [4.](#page-53-0)

Para auxiliar no desenvolvimento do projeto do sistema efetuou-se a geração do diagrama parcial de contexto do caso de uso. Conforme pode ser visualizado na figura [10.](#page-52-1)

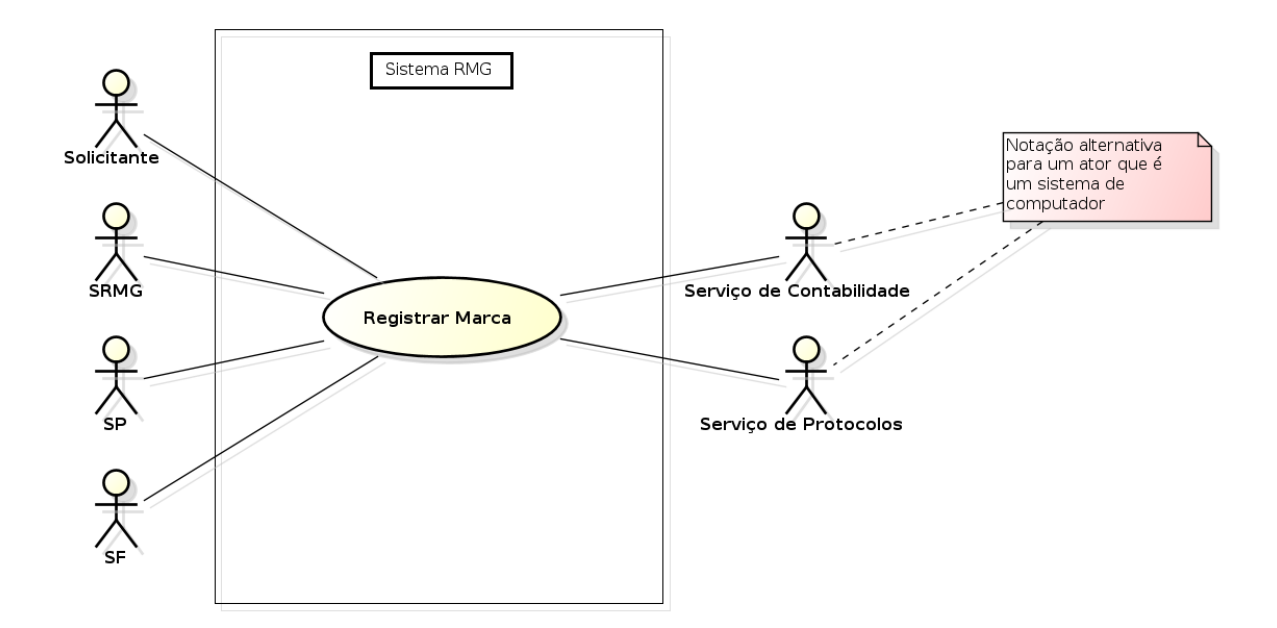

Figura 10 – Diagrama parcial de contexto do caso de uso

#### <span id="page-52-1"></span>Fonte: Autoria própria.

Conforme mostra a figura [10,](#page-52-1) constata-se a existência de quatro tipos diferentes de usuários no sistema. Observou-se dois sistemas externos que auxiliam no processo de registro de marca, constituindo-se do serviço de protocolo e contabilidade. Estes serviços são executados por outros setores que não interferem diretamente no processo, por isto foi abordado hipoteticamente neste trabalho.

Neste caso de uso desenvolveu-se os fluxos alternativos, descrevendo os problemas que podem ocorrer no decorrer do processo, causando uma interrupção no fluxo normal.

Uma ocorrência de fluxo alternativo que pode-se citar é quando ocorre erro no preenchimento do formulário, conforme mostra a tabela [5.](#page-54-0)

| Ação do Ator (ou Intenção)                                                                                             | Responsabilidade do Sistema                                                          |  |  |  |
|----------------------------------------------------------------------------------------------------|--------------------------------------------------------------------------------------|--|--|--|
| 1. Solicitante efetua autenticação no sistema.                                                                         | 2. Recebe a solicitação de autenticação, vali-<br>dando os dados.                    |  |  |  |
| 3. Solicitante efetua solicitação de registro de<br>marca de gado                                                      | 4. Sistema registra pedido de solicitação, mos-<br>trando formulário de registro.    |  |  |  |
| 5. Solicitante efetua preenchimento de formu-<br>lário de registro.                                                    | $6.$ Sistema analisa e valida dados informados $\,$<br>no formulário.                |  |  |  |
| 7. Setor de registro de marca analisa docu-<br>mentação entregue, posteriormente enviando<br>para setor de protocolos. | 8. Sistema envia documentação para destino<br>informado.                             |  |  |  |
| 9. Setor de protocolo informa dados para ge-<br>ração de protocolo administrativo.                                     | 10. Sistema gera protocolo administrativo.                                           |  |  |  |
| 11. Setor de protocolo envia protocolo admi-<br>nistrativo.                                                            | 12. Sistema envia protocolo administrativo.                                          |  |  |  |
| 13. Solicitante valida protocolo administra-<br>tivo.                                                                  |                                                                                      |  |  |  |
| 14. Setor de protocolos encaminhar documen-<br>tação para setor de finanças.                                           | 15. Sistema envia dados para destino.                                                |  |  |  |
| 16. Setor de finanças informa dados para ge-<br>ração de boleto de cobrança.                                           | 17. Sistema válida dados informados, posteri-<br>ormente gerando boleto de cobrança. |  |  |  |
| 18. Setor de finanças envia boleto de cobrança<br>ao sistema.                                                          | 19. Sistema recebe boleto de cobrança, envi-<br>ando ao destino.                     |  |  |  |
| 20. Solicitante efetua pagamento de boleto de<br>cobrança.                                                             |                                                                                      |  |  |  |
| 21. Setor de finanças confirma e valida com-<br>provante de pagamento, informando setor de<br>registro de marca.       | 22. Sistema envia mensagem ao destino.                                               |  |  |  |
| 23. Setor de registro de marca recebe notifi-<br>cação e registra a marca.                                             | 24. Sistema efetua registro de marca de gado.                                        |  |  |  |
| 25. Setor de registro de marca gera e envia<br>certificado de registro de marca.                                       | 26. Sistema gera e envia certificado de registro<br>de marca ao destino.             |  |  |  |
| 27. Solicitante recebe e imprime certificado de<br>registro de marca.                                                  |                                                                                      |  |  |  |

<span id="page-53-0"></span>Tabela 4 – Caso de Uso - Fluxo Ótimo

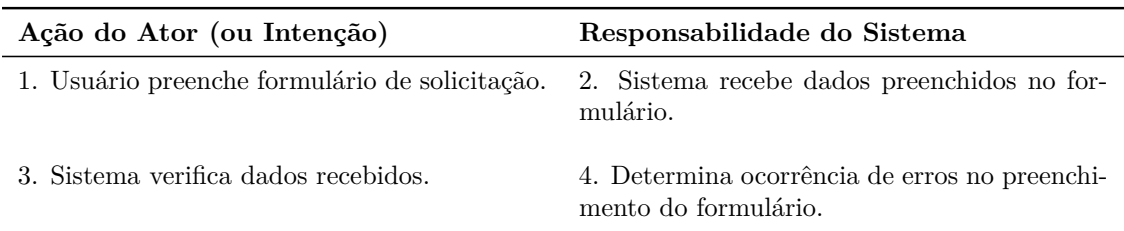

<span id="page-54-0"></span>Tabela 5 – Fluxo Alternativo - Erro no preenchimento do formulário

Quando o sistema constata a ocorrência de erro no preenchimento do formulário, imediatamente é enviado mensagem ao usuário para futura correção dos dados.

Outro fluxo alternativo que pode vir a acontecer durante o processo consiste na constatação de existência da marca que deseja-se registrar, se isto acontecer existe uma interrupção no fluxo ótimo do processo, conforme pode ser visualizado na tabela [6.](#page-54-1)

<span id="page-54-1"></span>Tabela 6 – Fluxo Alternativo - Marca de gado já registrada

| Ação do Ator (ou Intenção)                                    | Responsabilidade do Sistema                               |
|---------------------------------------------------------------|-----------------------------------------------------------|
| 1. Usuário desenha as marcas de gado a serem<br>registradas.  | 2. Sistema recebe marcas a serem registradas.             |
| 3. Ocorre análise e comparação com marcas<br>já registradas.  |                                                           |
| 4. Constatou-se existência das marcas a serem<br>registradas. | 5. Sistema informa ao usuário a existência das<br>marcas. |

Se constatar-se a existência da marca que deseja-se registrar, o sistema notifica o usuário para redesenhar a marca ou informar uma nova para analise e registro.

Não ocorrendo o pagamento do boleto de cobrança por parte do solicitante, ocorre o fluxo alternativo de não pagamento do boleto, conforme pode ser visto na [7.](#page-54-2)

<span id="page-54-2"></span>Tabela 7 – Fluxo Alternativo - Não pagamento do boleto de cobrança

| Ação do Ator (ou Intenção)                                                                                        | Responsabilidade do Sistema                                     |
|----------------------------------------------------------------------------------------------------|-----------------------------------------------------------------|
| 1. Usuário recebe boleto de cobranca.                                                                             |                                                                 |
| 2. Usuário não efetua pagamento de boleto.                                                                        |                                                                 |
| 3. Sistema verifica o não recebimento do pa-<br>gamento do boleto de cobrança até a data im-<br>pressa no boleto. | 4. Sistema cancela solicitação de registro de<br>marca de gado. |

Se vir a não ocorrer o pagamento do boleto de cobrança até a data limite impressa no boleto, cancela-se a solicitação de registro de marca de gado.

Através do desenvolvimento do caso de uso, passa-se a próxima etapa de desenvolvimento do projeto. Esta etapa é realizada através da elaboração de um diagrama de sequência. Sendo que segundo [Larman](#page-83-1) [\(2007\)](#page-83-1) um diagrama de sequência do sistema é um artefato de criação rápida e fácil que demonstra os eventos de entrada e saída que estão relacionados com o sistema a ser desenvolvido.

O diagrama é composto pelo usuário do sistema e sua função a desenvolver no sistema. Conforme afirma [Cardoso](#page-82-1) [\(2003\)](#page-82-1) um ator é alguma pessoa ou Sistema Externo [\(SE\)](#page-20-6) que exerça alguma função no sistema que está em desenvolvimento. O ator e sua função pode ser visualizada no diagrama de sequencia desenvolvido para este projeto, conforme mostra a figura [11.](#page-55-0)

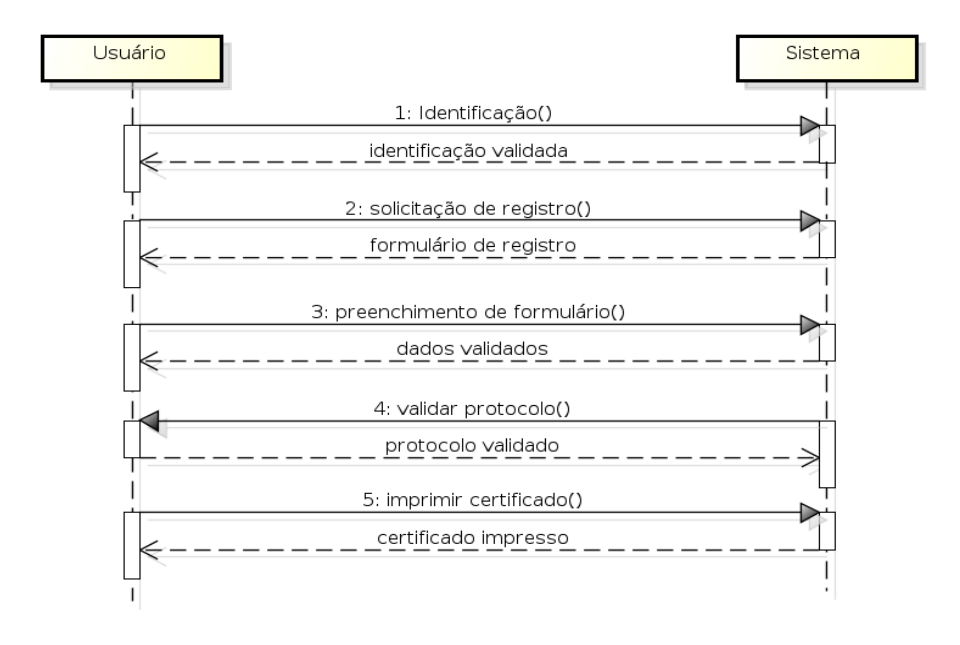

Figura 11 – Diagrama de sequência

<span id="page-55-0"></span>Fonte: Autoria própria.

# 2.5 Sistema de Registro de Marca de Gado

Nesta seção, exibi-se telas do sistema desenvolvido, expondo como ocorreu sua implementação e descrevendo seu funcionamento.

Ao acessar o sistema de registro de marca de gado, o usuário irá deparar-se com a tela de login, conforme pode-se observar na figura [12.](#page-56-0)

Na figura [12,](#page-56-0) o usuário para ter acesso as funcionalidades do sistema online, precisa informar o seu usuário e senha, posteriormente clicando no botão Entrar ou teclando enter. Os dados são enviados via método POST para o servidor Apache que através de uma consulta [SQL](#page-20-7) a um banco de dados [\(MYSQL,](#page-83-2) [2014\)](#page-83-2) verifica se os dados recebidos conferem com os cadastrados. A validação da senha ocorre através da função [MD5](#page-20-8) do [PHP](#page-20-9) que calcula o "hash MD5"da string informada no campo senha. Se os dados forem

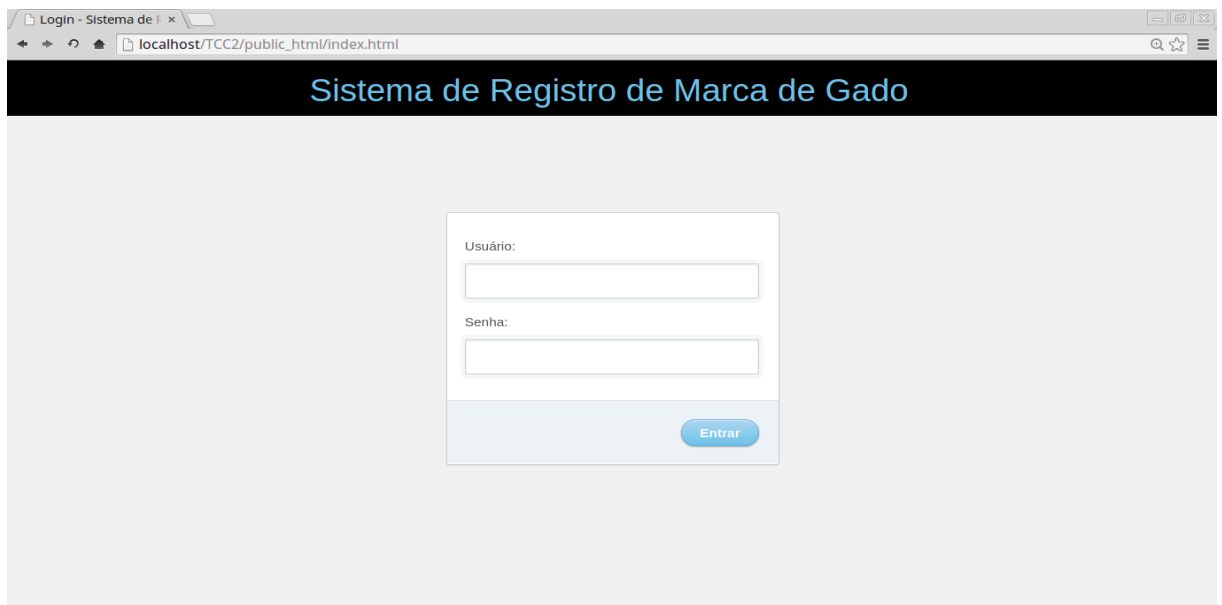

<span id="page-56-0"></span>Figura 12 – Tela inicial do sistema

corretos, cria-se uma session [PHP](#page-20-9) que irá guardar as informações do usuário como seu nome, nível de acesso e situação. Nesta session existe a verificação da situação do usuário, se estiver com o valor "ativado" continuará a validação dos dados, senão será redirecionado a página inicial, posteriormente existe a verificação quanto ao nível de acesso pertencente ao usuário, dependendo do seu nível de acesso, podendo ser 1 para a área do solicitante ou 5 para área administrativa será redirecionado para a respectiva página, caso contrário será direcionado a página de inicial.

Se o usuário for um solicitante(produtor rural), após efetuar o login corretamente, é redirecionado para a página inicial do solicitante, onde pode acompanhar as etapas a realizar para efetuar o registro de marca de gado, conforme demonstra a figura [13.](#page-57-0)

Através de uma série de abas ocorre a informação do que será realizado pelo solicitante em cada etapa do processo. Se o solicitante já realizou alguma destas etapas do processo, somente tem que escolher a próxima etapa e clicar na aba com o respectivo nome da etapa, tendo lido a informação ali descrita, pode-se prosseguir para a etapa seguinte clicando no botão azul com o nome da mesma, sendo redirecionado para a página para prosseguir com o andamento do processo. Cada aba consistindo em uma etapa do processo, a seguir descreve-se brevemente cada uma desta etapas:

A primeira etapa do processo de registro de marca de gado consiste na utilização da ferramenta de desenho proposta e desenvolvida para o sistema, onde o solicitante poderá realizar o desenho ou esboço da marca de gado que pretende registrar. Se o solicitante optar por utilizar outro software para realizar o desenho da marca, somente terá que

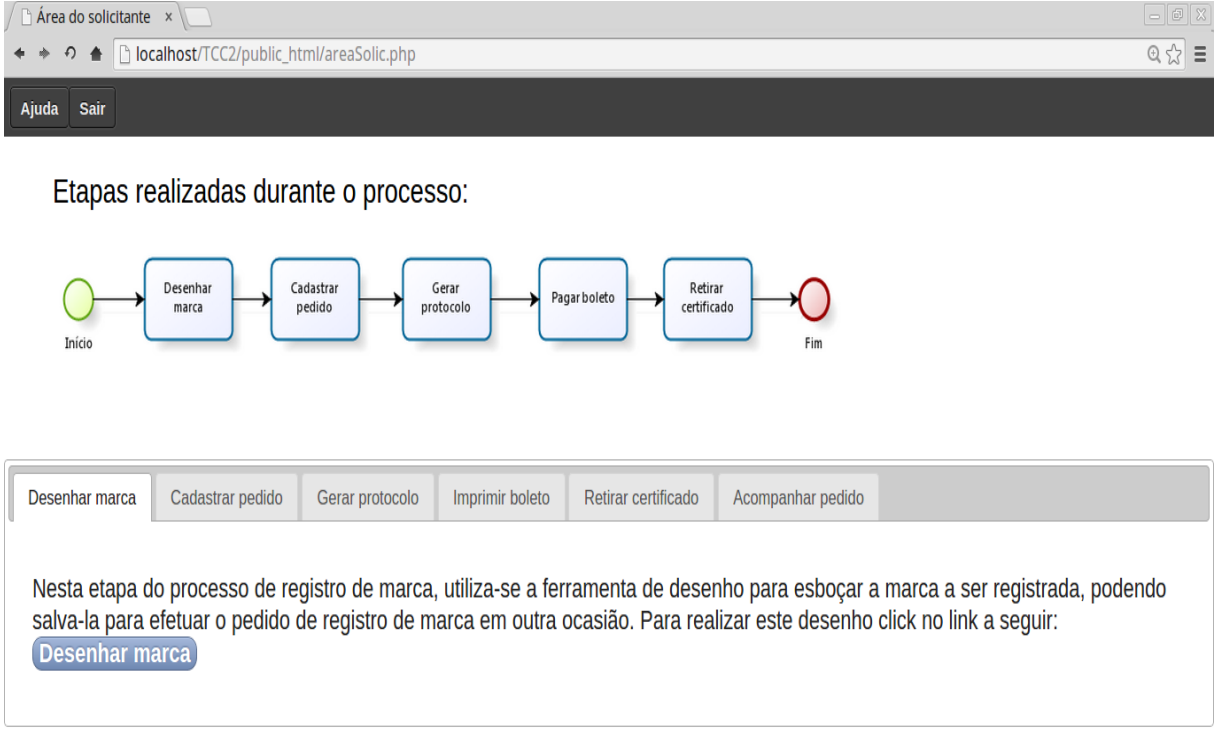

<span id="page-57-0"></span>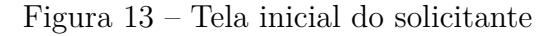

salvar a imagem em um formato suportado pela ferramenta. Após efetuado o desenho da marca, passa-se a segunda etapa do processo de registro de marca de gado, onde realiza-se o cadastro do pedido, ocorrendo o envio da imagem desenhada na ferramenta ou em algum outro software de desenho para análise ao setor de registro. No momento em que o solicitante realiza o cadastro de pedido, ocorre a terceira etapa do processo que consiste na geração do protocolo administrativo de forma automática, onde é informado ao solicitante o número do protocolo que corresponde ao pedido de registro de marca cadastrado. Realizada as etapas anteriores, passa-se a quarta etapa onde o solicitante imprimi ou realiza download do arquivo em formato PDF do boleto de cobrança para futuro pagamento do mesmo. Se até o momento não aconteceu nenhum interrupção no fluxo do processo de registro de marca de gado, ocorrerá a etapa final, onde o solicitante efetua a retirada do certificado de registro de marca de gado, sendo este o documento comprobatório que lhe da o direito de utilizar a marca de gado presente no documento em seu gado. Durante o decorrer do processo, o solicitante pode querer acompanhar o andamento do processo, para isto foi implementada uma ferramenta com o intuito de informar em que situação encontra-se o pedido de registro de marca de gado, podendo

visualizar informações relevantes aos processos em andamento.

Após uma breve descrição das etapas realizadas pelo solicitante no fluxo do processo de registro de marca de gado, a seguir descreve-se detalhadamente o que ocorre durante a etapa e como foi desenvolvida a função no sistema de registro de marca de gado.

Através da ferramenta disponibilizada pelo sistema, o solicitante pode efetuar o desenho da marca a ser submetida a análise para registro de marca de gado, conforme demonstra a figura [14.](#page-58-0)

| $\boxed{\phantom{1}}$<br>$\Box$ Ferramenta de Des $\epsilon \times \Box$                                    |                                                                                                    |  |  |  |  |
|----------------------------------------------------------------------------------------------------|----------------------------------------------------------------------------------------------------|--|--|--|--|
| → ● Diocalhost/TCC2/public_html/areaDesenho.php<br>$\ddot{}$                                                | $\text{RHS} \quad \text{and} \quad \text{RHS} \quad \text{and} \quad \text{RHS} \quad \text{and} \quad \text{RHS} \quad \text{and} \quad \text{RHS} \quad \text{and} \quad \text{RHS} \quad \text{and} \quad \text{RHS} \quad \text{and} \quad \text{RHS} \quad \text{and} \quad \text{RHS} \quad \text{and} \quad \text{RHS} \quad \text{and} \quad \text{RHS} \quad \text{and} \quad \text{RHS} \quad \text{and} \quad \text{RHS} \quad \text{and} \quad \text{RHS} \quad \text{and} \quad \text{RHS} \quad \text$ |  |  |  |  |
| Apagar Salvar Cadastrar pedido Imprimir boleto Imprimir certificado<br>Acompanhar pedido Sair<br>Ajuda Home |                                                                                                    |  |  |  |  |
|                                                                                                    |                                                                                                    |  |  |  |  |
|                                                                                                    |                                                                                                    |  |  |  |  |
|                                                                                                    |                                                                                                    |  |  |  |  |
|                                                                                                    |                                                                                                    |  |  |  |  |
|                                                                                                    |                                                                                                    |  |  |  |  |
|                                                                                                    |                                                                                                    |  |  |  |  |
|                                                                                                    |                                                                                                    |  |  |  |  |
|                                                                                                    |                                                                                                    |  |  |  |  |
|                                                                                                    |                                                                                                    |  |  |  |  |
|                                                                                                    |                                                                                                    |  |  |  |  |
|                                                                                                    |                                                                                                    |  |  |  |  |
|                                                                                                    |                                                                                                    |  |  |  |  |
|                                                                                                    |                                                                                                    |  |  |  |  |

Figura 14 – Tela da ferramenta de desenho

<span id="page-58-0"></span>Fonte: Autoria própria.

A seguir um exemplo de desenho realizado através da ferramenta do disponibilizada pelo sistema, como demonstra-se na figura [15.](#page-59-0)

Utilizando o mouse pode-se realizar o esboço da marca, tendo que segurar o botão esquerdo do mouse para preencher a tela com uma linha preta assim surgindo o contorno da imagem. Uma função existente é a de apagar a imagem, onde qualquer traço ou linha desenhada na tela irá desaparecer. Durante o processo de desenho, se ocorrer algum erro, pode-se utilizar a função de apagar o traço, clicando na imagem da borracha e efetuando o mesmo movimento que o de desenhar pode-se apagar a parte onde o mouse passar por cima. Após desenhar a marca, pode-se utilizar a função de salvar a imagem onde pega-se todo o desenho efetuado na área branca da tela e converte-se em uma imagem em formato jpg, para o solicitante efetuar o cadastro de pedido de registro de marca de

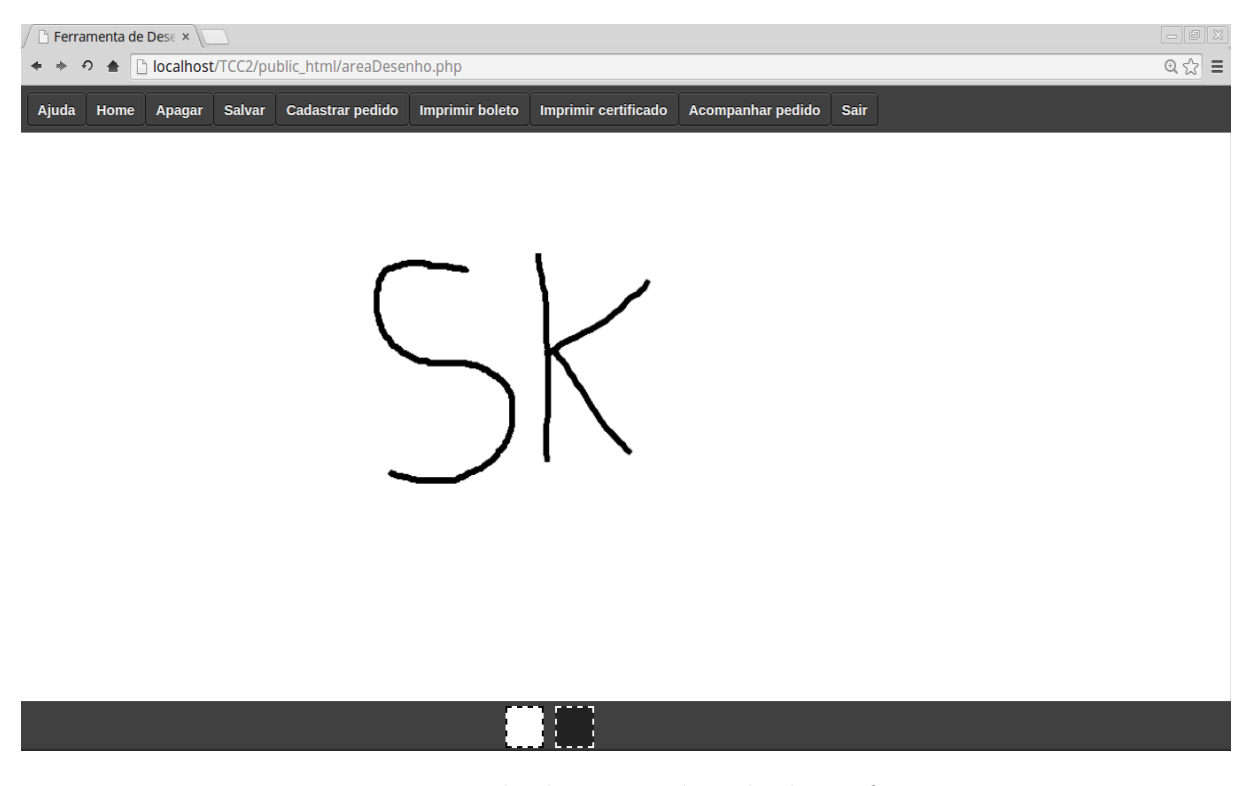

Figura 15 – Exemplo de marca desenhada na ferramenta

<span id="page-59-0"></span>gado. O desenho na tela ocorre graças a utilização da tecnologia Canvas que consiste em um recurso do [HTML5](#page-20-10) onde pode-se construir elementos gráficos usando a linguagem JavaScript.

Após efetuar o desenho da marca, o solicitante passa a próxima etapa do processo, onde efetua o cadastro do pedido de registro de marca de gado, conforme é demonstrado pela figura [16.](#page-60-0)

Nesta etapa o solicitante efetua o upload da imagem da marca a ser enviada para análise através de um formulário [HTML,](#page-20-10) onde existe os campos com o nome do solicitante, a imagem a ser enviada, a data do cadastro e o número do protocolo administrativo. Os campos são automaticamente preenchidos. Somente sobrando o upload da imagem para o solicitante realizar. Para a geração da data de cadastro foi utilizada a função date do [PHP5](#page-20-9) que tem a função que pega a data atual do servidor onde está hospedado o sistema. A próxima etapa do processo é a geração do protocolo administrativo que realiza-se através da função mtrand do [PHP5](#page-20-9) que gerá combinações de números aleatórios entre uma faixa de valores definidos na implementação do sistema, podendo ser utilizado uma combinação de 4 algarismos juntamente com a data de cadastro para formar o numero do protocolo personalizado. Após realizar o upload da imagem e clicando no botão cadastrar, o solicitante é redirecionado para a página de acompanhamento de pedido, sendo informado o número do protocolo para posteriormente consultar o pedido.

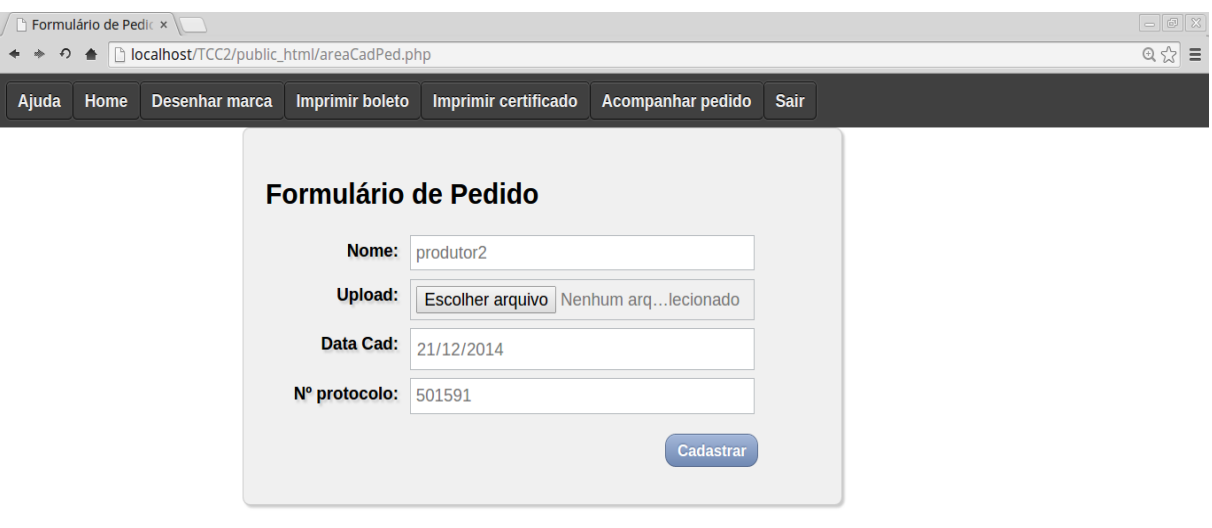

<span id="page-60-0"></span>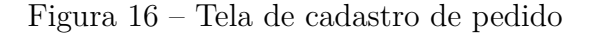

Seguindo o fluxo normal do processo, passa-se para a etapa de impressão do boleto bancário onde o solicitante imprimi ou salva o boleto bancário gerado pelo setor financeiro, como demonstrado na figura [17.](#page-61-0)

Após a impressão do boleto o solicitante deve efetuar o pagamento do mesmo, para continuar o andamento do processo de registro de marca de gado, não sendo necessário o solicitante voltar ao setor financeiro para entregar o comprovante de pagamento, pois o sistema de contas do órgão público é quem comprova se ocorreu ou não o pagamento do boleto, ocorrendo que o solicitante tem que efetuar o pagamento até a data de vencimento impressa no boleto.

A última etapa do processo de registro de marca de gado consiste na retirada do certificado de registro da marca realizado pelo solicitante. É disponibilizado em formato PDF para efetuar download podendo ser salvo ou impresso para posteriormente usá-lo.

Com a abertura do pedido de registro, o solicitante recebe o número do protocolo administrativo gerado, através deste número pode-se acompanhar o andamento do pedido, conforme demonstra a figura [18.](#page-61-1)

Nesta página é possível acompanhar os pedidos que estão em análise pelo setor responsável pelo processo de registro de marca de gado. Através do número de protocolo gerado na realização do cadastro de pedido, pode-se acompanhar o andamento do

 $\rightarrow$ 

Exibindo 1 a 8 de 8 itens

the control of the control of

 $\rightarrow$ 

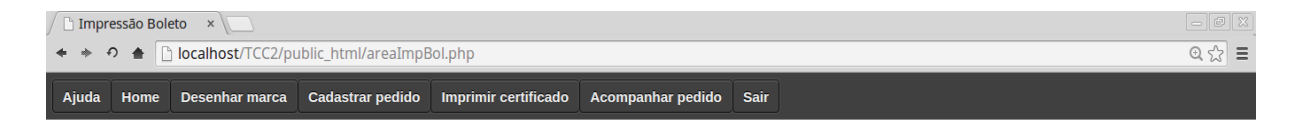

#### Escolha o boleto que deseja imprimir:

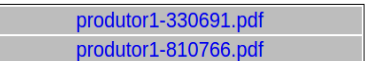

Figura 17 – Tela de impressão de boleto

|                |                               |                                                   | Fonte: Autoria propria.                     |               |  |
|----------------|-------------------------------|---------------------------------------------------|---------------------------------------------|---------------|--|
|                | Acompanhar Pedidex            |                                                   |                                             |               |  |
|                |                               | ↑ ▲ D localhost/TCC2/public_html/acompPedido.php  |                                             |               |  |
| Ajuda          | Home<br><b>Desenhar marca</b> | <b>Imprimir boleto</b><br><b>Cadastrar pedido</b> | <b>Imprimir certificado</b><br><b>Sair</b>  |               |  |
| <b>Pedidos</b> |                               |                                                   |                                             |               |  |
|                | Código pedido                 | N° Protocolo                                      | Situação                                    | Data cadastro |  |
|                | 12                            | 810766                                            | enviada para setor de registro para analise | 07/12/2014    |  |
| $\overline{2}$ | 13                            | 330691                                            | enviada para setor de registro para analise | 07/12/2014    |  |
| 3              | 14                            | 134500                                            | enviada para setor de registro para analise | 08/12/2014    |  |
|                | 16                            | 951019                                            | enviada para setor de registro para analise | 09/12/2014    |  |
| 5              | 17                            | 143769                                            | enviada para setor de registro para analise | 09/12/2014    |  |
| 6              | 18                            | 539654                                            | enviada para setor de registro para analise | 12/12/2014    |  |
|                | 19                            | 661599                                            | enviada para setor de registro para analise | 20/12/2014    |  |
| 8              | 20                            | 501591                                            | enviada para setor de registro para analise | 21/12/2014    |  |

<span id="page-61-0"></span>Fonte: Autoria própria.

Figura 18 – Tela de acompanhamento de pedido

<span id="page-61-1"></span>Fonte: Autoria própria.

 $4$ 

processo, podendo ser observado em que etapa encontra-se o pedido. Após ocorrer uma mudança na situação do pedido o solicitante será informado que o seu pedido passou para a etapa seguinte.

A seguir descreve-se as funções exercidas no fluxo do processo pelos setores administrativos que atuam no processo.

Se o usuário for um funcionário administrativo, após efetuar o login corretamente, é redirecionado para área administrativa, onde pode acompanhar as etapas que são necessárias para efetuar o registro de marca de gado, conforme demonstra a figura [19.](#page-62-0)

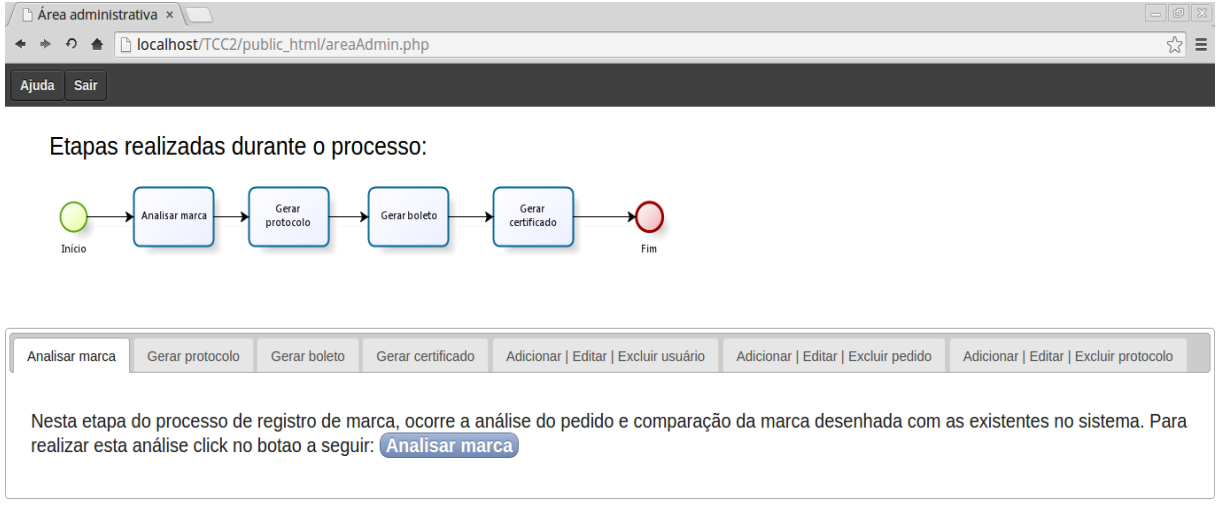

### Figura 19 – Tela área administrativa

<span id="page-62-0"></span>Fonte: Autoria própria.

Através do uso de abas, o administrador poderá visualizar a informação do que acontece em cada etapa envolvida no processo de registro de marca de gado. Se algum processo foi interrompido durante o fluxo normal de trabalho, o administrador pode clicar na aba com o respectivo nome da etapa, tendo lido a informação ali descrita, pode prosseguir para a etapa próxima etapa somente clicando no botão azul com o nome etapa, sendo redirecionado para a página para prosseguir com o andamento do processo. Com cada aba consistindo em uma etapa do processo, a seguir descreve-se brevemente cada uma desta etapas:

A primeira etapa do processo que o administrador terá que realizar será a análise do pedido de registro de marca cadastrado, verificando se a imagem cadastrada tem um nível de similaridade aceitável com as demais existentes. Após efetuada a análise da marca, passa-se a segunda etapa do processo. Esta etapa somente ocorre se o solicitante comparecer pessoalmente na repartição do órgão público para efetuar o pedido de registro de marca de gado. Ocorrendo isto, passa-se a geração do protocolo administrativo pelo administrador. Realizada a primeira e segunda etapa do processo, passa-se a terceira etapa consistindo na geração do boleto bancário para futuramente o solicitante efetuar download e pagamento do boleto para dar continuidade ao processo de registro de marca de gado. Com a confirmação da realização do pagamento do boleto bancário pelo solicitante, efetua-se a última etapa do processo de registro de marca de gado, onde o administrador efetua a geração do certificado de registro de marca de gado, dando encerramento a parte administrativa do processo. Durante o decorrer do processo, o administrador pode realizar o cadastro de usuário, pedido e protocolo, para isto foi implementadas funcionalidades para gerenciamento de dados referentes a estas ações que ocorrem durante o fluxo do processo.

Após uma breve descrição das etapas realizadas pelo administrador durante fluxo do processo de registro de marca de gado, a seguir descreve-se detalhadamente o que ocorre durante a etapa e como foi desenvolvida a função no sistema de registro de marca de gado.

Etapa inicial do processo de registro de marca de gado pela parte administrativa, consistindo na análise da imagem da marca a ser registrada. Com a imagem desenhada pelo solicitante em mãos, tem-se a função de comparar esta imagem com as marcas de gado já cadastradas no sistema. Esta comparação será realizada através de algoritmos de análise e comparação de imagens que serão futuramente acoplados ao sistema. Com isto o setor de análise, carregará a imagem no quadro a esquerda e clicar em comparar, sendo mostrado no quadro a direita as possíveis imagens iguais ou similares já cadastradas. Sendo que está imagem a ser cadastrada tem que ter um nível de similaridade um pouco baixa para não ocorrer erro na hora de produzir o ferrete para marcar o gado.

Após a análise da marca efetuada pelo setor de registro, passa-se a próxima etapa do processo que consiste na geração do boleto bancário de cobrança, conforme é possível visualizar na figura [20.](#page-64-0)

Nesta página existe um formulário com um campo de busca onde o responsável pela tarefa informará o nome do solicitante que deseja buscar as informações exigidas para a geração do boleto bancário. Clicando no botão buscar ou apertando enter, o sistema realiza uma conexão [SQL](#page-20-7) com o banco de dados, buscando as informações referentes ao nome informado, posteriormente jogando estas informações em outro formulário com os campos já preparados para receber estas informações. O único campo que seu valor não é buscado no banco de dados é o valor pelo serviço de registro de marca de gado que é fixado manualmente no sistema, pois a cada ano seu valor varia. Sendo que no momento da escrita deste documento o valor consiste em RS 64,45.

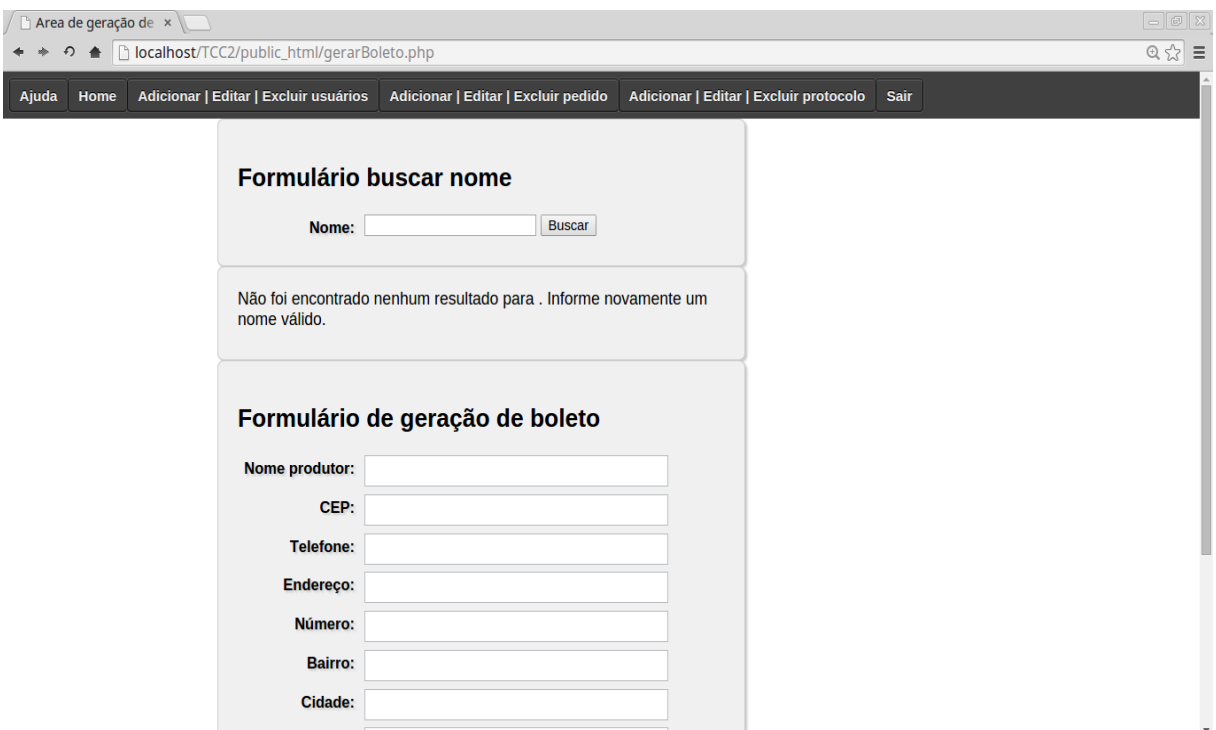

<span id="page-64-0"></span>Figura 20 – Exemplo de como buscar dados do usuário

Após realizar a busca, os dados são jogados em alguns input [HTML](#page-20-10) para melhor visualização, como demonstrado na figura [21.](#page-65-0)

Para finalizar a tarefa de geração do boleto bancários tem-se que clicar no botão Gerar, após isto ocorrer, o usuário é redirecionado para a página onde o boleto está pronto para ser salvo. Como pode ser observado no canto superior esquerdo existe um botão Salvar, clicando neste botão pode-se salvar o boleto gerado para o solicitante realizar o download ou impressão, posteriormente efetuando o pagamento. Qualquer boleto gerado deverá ser salvo na pasta boleto do próprio sistema. Para efetuar a geração do boleto bancário, foi necessário a utilização da biblioteca de código aberto chamada BoletoPHP, que através de suas funcionalidades foi possível gerar o boleto para o sistema. Atualmente está biblioteca [\(BOLETO. . .](#page-82-2) , [2014\)](#page-82-2) suporta 17 tipos de boleto de bancos que funcionam no país, um bom motivo na escolha deste boleto foi sua simplicidade e o reconhecimento do código de barras emitido no boleto por uma agência de caixa eletrônico de uma instituição financeira do país.

Existindo a função de salvar o boleto em formato PDF, o usuário deve clicar no botão Salvar localizado no canto superior esquerdo da página, como demonstrado na figura [22.](#page-65-1)

Para criar esta função utiliza-se o sistema de impressão do próprio navegador por onde esta sendo acessado o sistema. Para efetuar o salvamento em formato pdf, o

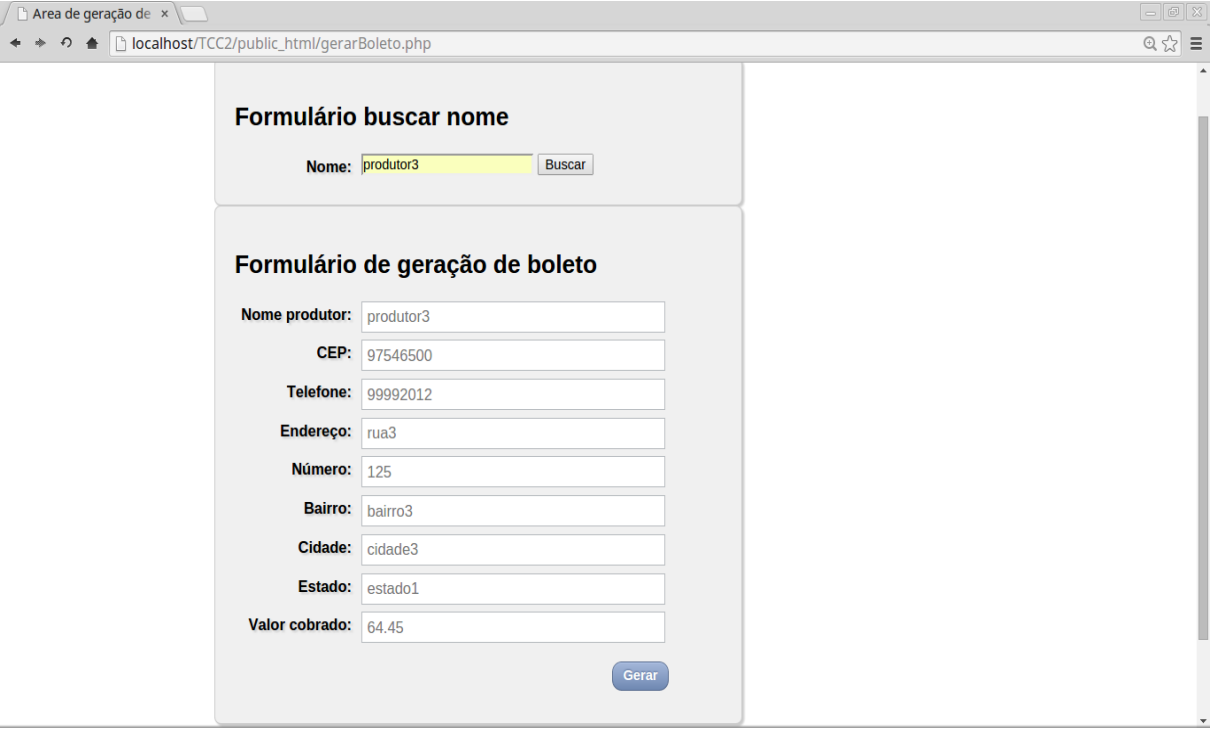

<span id="page-65-0"></span>Figura 21 – Exemplo de campos preenchidos com o resultado da busca

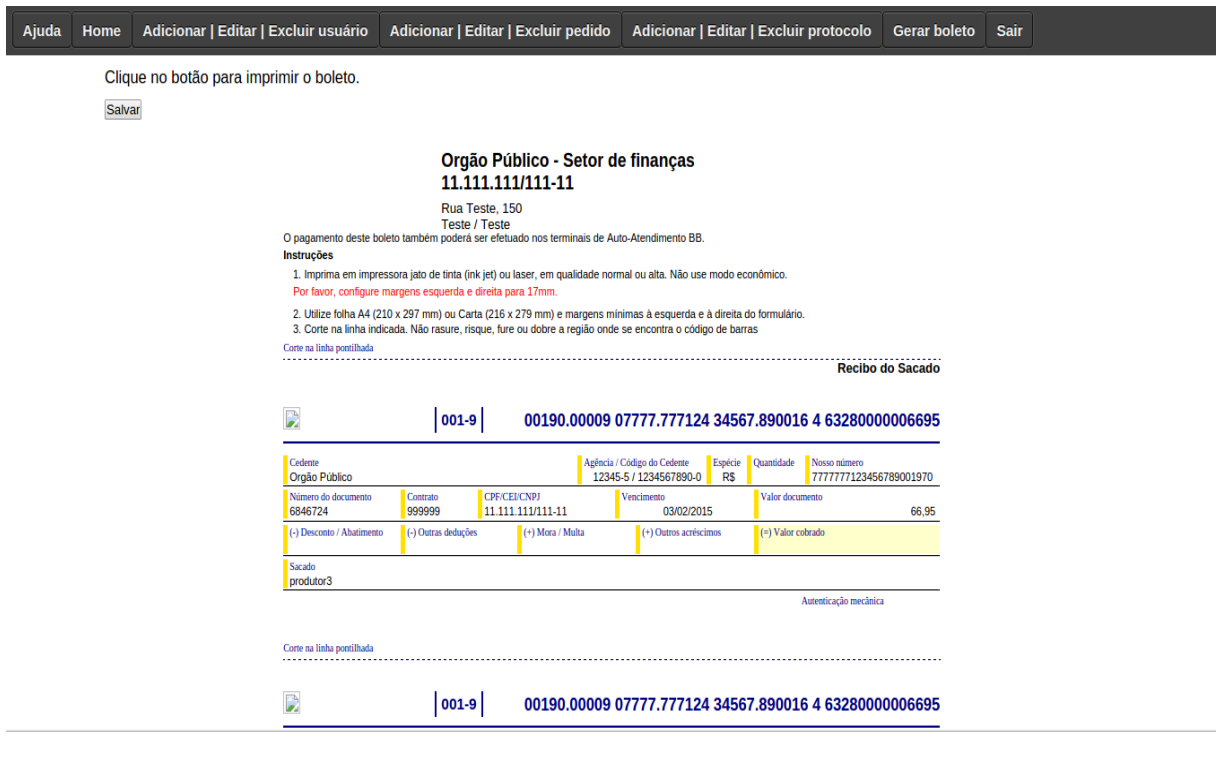

Fonte: Autoria própria.

Figura 22 – Tela do boleto bancário gerado

<span id="page-65-1"></span>Fonte: Autoria própria.

usuário precisa clicar em imprimir para arquivo. Pode surgir a dúvida do por que não foi utilizada uma biblioteca ou ferramenta externa para transformar em pdf a página com boleto gerado, a resposta a questão esta no fato de que ao utilizar as bibliotecas existentes o boleto fica desformatado, sem exibir o código de barra. Para ferramentas externas poderia ocorrer incompatibilidade de versões entre os softwares.

A última etapa do processo de registro de marca de gado executada pela parte administrativa tem a função de permitir ao setor de registro gerar o certificado de registro de marca de gado, sendo este documento um comprovante do término do processo de registro de marca de gado e conferindo a autorização ao produtor rural para utilização da marca de gado em seus animais. É disponibilizado em formato PDF e posteriormente salva na pasta certificados.

A seguir descreve-se as funcionalidades implementadas com o intuito do gerenciamento de dados referentes ao cadastro de usuário, geração de pedido de registro de marca de gado e geração de protocolo administrativo

Para estar apto a usufruir das funcionalidades do sistema de registro de marca de gado, os usuários tem que serem previamente cadastrados no banco de dados. O cadastro dos usuários é uma função realizada pelo setor de registro onde entra-se com os dados fornecidos pelo próprio usuário, conforme demonstra a figura [23.](#page-66-0)

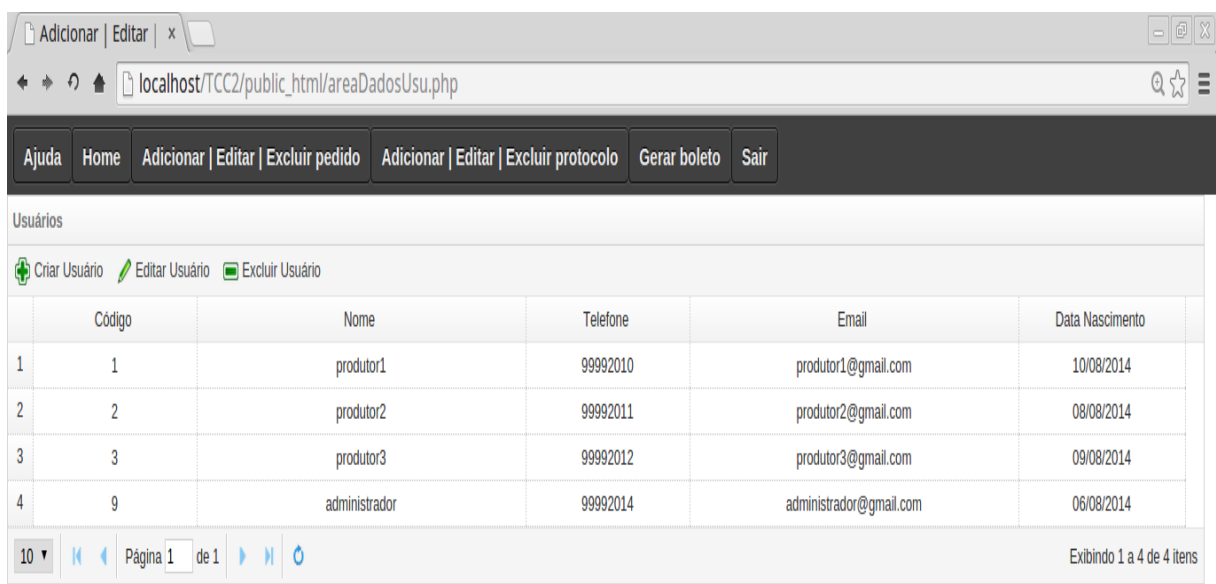

Figura 23 – Tela de gerenciar dados do usuário

<span id="page-66-0"></span>Fonte: Autoria própria.

Nesta página ocorre o gerenciamento dos usuários que usufruem das funcionalidades do sistema. Dentre as funções existentes pode-se criar um usuário, editar informações sobre um usuário já cadastrado ou excluir um usuário do sistema. Através de uma tabela mostra-se os usuários cadastrados no sistema, informando algumas informações relevantes. Para a criação de um usuário para o sistema, clica-se no botão criar usuário, após isto, surgirá na tela um formulário onde é informado os dados do novo usuário, também ocorrendo a definição do nível de acesso do usuário conforme pode ser verificado na tabela [8.](#page-67-0)

| Ator               | Nível |
|--------------------|-------|
| Solicitante        | 1     |
| Setor de Registro  | 2     |
| Setor de Protocolo | 3     |
| Setor de Finança   | 4     |
| Administrador      | 5     |

<span id="page-67-0"></span>Tabela 8 – Nível acesso sistema

Após preencher os dados do formulário, deve-se clicar no botão Salvar para finalizar o cadastro do novo usuário ao sistema. Existe a função de edição de dados do usuário já cadastrado no sistema, para utilizar esta função deve-se clicar na linha da tabela com o nome do usuário existente e clicar em editar usuário, após isto surgirá na tela um formulário com os dados do usuário para efetuar as devidas alterações dos dados. Para finalizar o processo de edição tem-se que clicar no botão Salvar. A função de excluir usuário funciona com similaridade ao realizar a edição dos dados, clicando na linha com o nome do usuário que deseja-se excluir, posteriormente surge uma caixa com a pergunta de confirmação de realização da operação, conforme demonstra-se na figura [24](#page-68-0)

Para apresentação dos dados ao usuário do sistema em forma de grade e tabela [HTML,](#page-20-10) utilizou-se a biblioteca a jQuery EasyUI. Esta biblioteca consiste numa gama de funções escrita em linguagem JavaScript para manipular e apresentar dados tabulares com estilo personalizado, como é uma biblioteca de código aberto seu uso é livre.

A cada registro de marca de gado é criado um pedido, para melhor gerenciador estes pedidos, foi implementado através da biblioteca jquery easyui uma grade com dados referente aos pedidos em andamento no momento. A figura [25](#page-68-1) demonstra esta grade.

Através desta grade é possível criar, editar ou excluir um pedido de registro de marca de gado.

No momento do surgimento do pedido de registro de marca de gado, é criado um protocolo administrativo para comprovação de abertura do pedido. O número do

| $\Box$ $\Box$ $\boxtimes$<br>$\Box$ Adicionar   Editar $\vert x \vert$ |                                                                                          |  |                                                                              |               |                         |                                                                   |      |                         |                           |
|------------------------------------------------------------------------|------------------------------------------------------------------------------------------|--|------------------------------------------------------------------------------|---------------|-------------------------|-------------------------------------------------------------------|------|-------------------------|---------------------------|
|                                                                        | b localhost/TCC2/public_html/areaDadosUsu.php<br>$\approx$ =<br>$\Omega$<br>$\triangleq$ |  |                                                                              |               |                         |                                                                   |      |                         |                           |
| Ajuda                                                                  | Home                                                                                     |  | Adicionar   Editar   Excluir pedido   Adicionar   Editar   Excluir protocolo |               |                         | <b>Gerar boleto</b>                                               | Sair |                         |                           |
| <b>Usuários</b>                                                        |                                                                                          |  |                                                                              |               |                         |                                                                   |      |                         |                           |
|                                                                        |                                                                                          |  | Criar Usuário / Editar Usuário   Excluir Usuário                             |               |                         |                                                                   |      |                         |                           |
|                                                                        | Código                                                                                   |  |                                                                              | Nome          |                         | Telefone                                                          |      | Email                   | Data Nascimento           |
| $\mathbf{1}$                                                           | $\mathbf{1}$                                                                             |  |                                                                              | produtor1     |                         | 99992010                                                          |      | produtor1@gmail.com     | 10/08/2014                |
| $\overline{2}$                                                         | $\overline{2}$                                                                           |  |                                                                              | produtor2     |                         | 99992011                                                          |      | produtor2@gmail.com     | 08/08/2014                |
| 3 <sup>°</sup>                                                         | 3                                                                                        |  |                                                                              | produtor3     |                         | 99992012                                                          |      | produtor3@gmail.com     | 09/08/2014                |
| $\overline{4}$                                                         | 9                                                                                        |  |                                                                              | administrador |                         | 99992014                                                          |      | administrador@gmail.com | 06/08/2014                |
|                                                                        |                                                                                          |  |                                                                              |               |                         |                                                                   |      |                         | Exibindo 1 a 4 de 4 itens |
|                                                                        |                                                                                          |  |                                                                              |               | $\overline{\mathbf{E}}$ | Tem certeza que deseja excluir este<br>usuário?<br>Cancelar<br>Ok |      |                         |                           |
| javascript:void(0)                                                     |                                                                                          |  |                                                                              |               |                         |                                                                   |      |                         | ×                         |

<span id="page-68-0"></span>Figura 24 – Tela de confirmaçao de exclusão do usuário

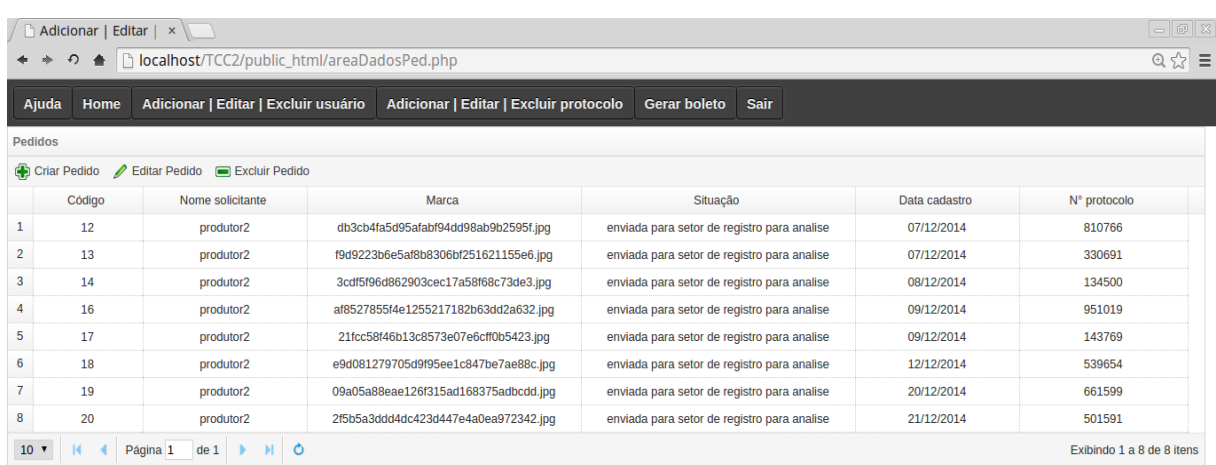

Figura 25 – Tela de gerenciar dados do pedido

<span id="page-68-1"></span>Fonte: Autoria própria.

protocolo é informado ao solicitante para posteriormente consulta o andamento do processo. Conforme demonstra a [26,](#page-69-0) pode-se gerenciar os dados referentes aos protocolos administrativos.

# 2.6 Avaliação do Sistema

No decorrer da etapa de desenvolvimento do sistema, após a análise e validação da modelagem To-Be junto aos atores envolvidos no processo de registro de marca de gado, foi observado uma possível mudança no fluxo do processo. Esta mudança consiste na geração automática do protocolo administrativo, sendo esta tarefa anteriormente executada manualmente e com uso de papel, com isto surgiu a necessidade de uma nova modela-

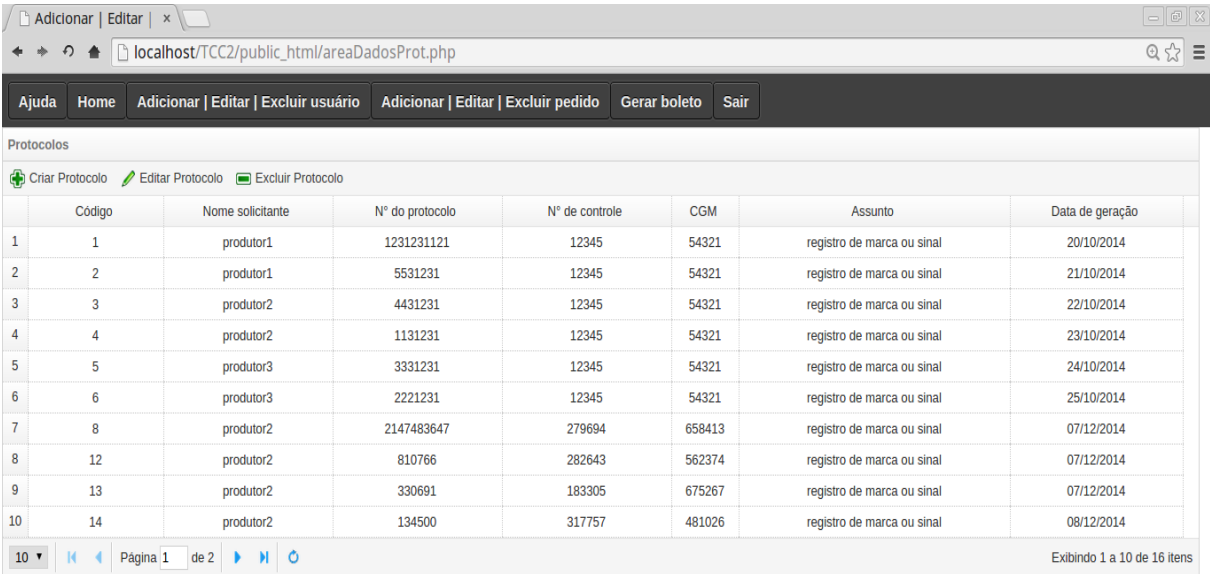

Figura 26 – Tela de gerenciar dados do protocolo

<span id="page-69-0"></span>Fonte: Autoria própria.

gem do processo de registro de marca de gado. Com esta mudança surgiu a modelagem SHOULD-BE.

Sendo realizada uma proposta para os atores e o órgão público envolvido no estudo do processo, ocorrendo desta proposta ser aprovada e bem vinda, pois com a automatização desta etapa do processo, diminui-se o tempo e recursos utilizados no processo, não requerendo o solicitante ir até o setor de protocolo para gerar o protocolo administrativo, sendo esta etapa realizada no momento do cadastro do pedido pelo solicitante onde é gerado e informado o número do protocolo administrativo. Esta mudança no fluxo do processo pode-se observar na figura [27.](#page-70-0)

<span id="page-70-0"></span>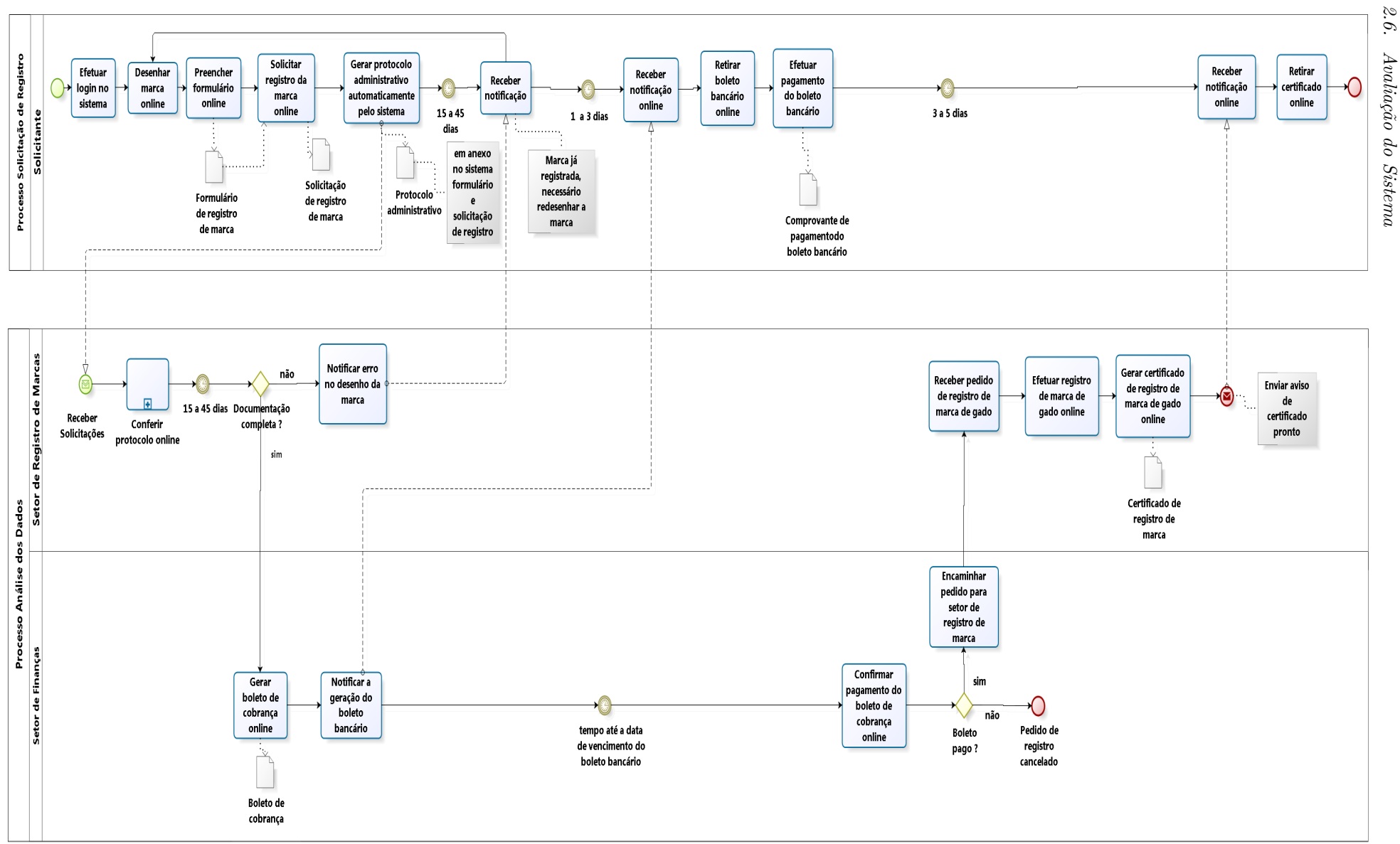

Observando a figura [27,](#page-70-0) com a implementação da geração automática do protocolo administrativo foi possível diminuir em quatro etapas o fluxo do processo, ocasionando a diminuição de recursos gastos no processo.

Atividades realizadas durante o fluxo de trabalho do processo:

- 1. Efetuar login no sistema
	- ∙ Etapa inicial do processo onde o solicitante informa o usuário e a senha para efetuar login no sistema e usufruir de suas funcionalidades.
- 2. Preencher ou corrigir formulário online
	- ∙ Nesta parte do processo o solicitante preenche o [FRMG,](#page-20-0) ocorrendo também a correção de algum dado que foi informado errado ou o desenho de uma nova marca a ser registrada se está já estiver em uso.
	- ∙ Tem como saída o artefato "Formulário de registro de marca".
- 3. Desenhar marca online
	- ∙ Nesta parte do processo o solicitante desenha a marca a ser registrada através da ferramenta de desenho disponível pelo sistema.
	- ∙ Tem como saída o artefato "Formulário de registro de marca".
- 4. Solicitar registro de marca online
	- ∙ Após o preenchimento do [FRMG,](#page-20-0) o solicitante efetua a solicitação de registro de marca online pelo sistema.
	- ∙ Tem como saída o artefato "Solicitação de registro de marca".
- 5. Gerar protocolo administrativo automaticamente pelo sistema
	- ∙ No ato da realização da solicitação do registro de marca de gado, o sistema gera automaticamente o protocolo administrativo informando ao solicitante o número do mesmo.
	- ∙ Esta atividade consome os artefatos "Formulário de registro de marca"e "Solicitação de registro de marca".
	- ∙ Tem como saída o artefato "Solicitação de registro de marca", existindo em anexo os dois artefatos consumidos no inicio da atividade.

No decorrer do fluxo de trabalho do processo, ocorre um subprocesso chamado Conferir protocolo online, sendo executado pelo setor de registro de marca de gado, conforme mostra a figura [28.](#page-72-0)
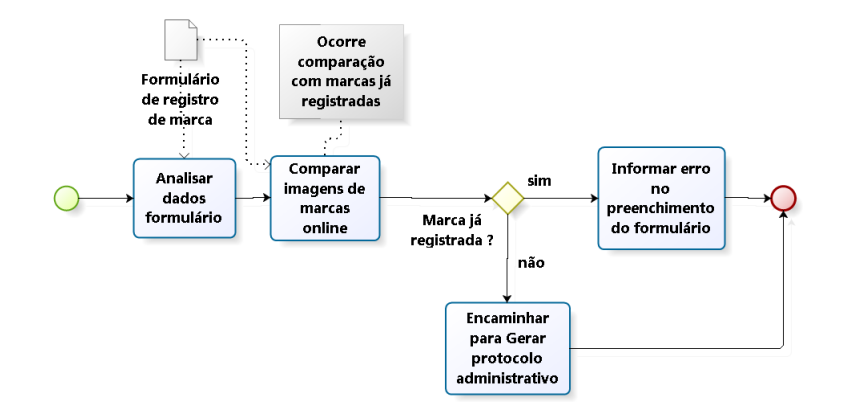

Figura 28 – Subprocesso - Conferir protocolo online - TO-BE

<span id="page-72-0"></span>Fonte: Autoria própria.

A seguir descreve-se as atividades executadas no subprocesso Conferir protocolo online, visualizado na figura [28:](#page-72-0)

- a) Analisar dados do formulário
	- ∙ Esta atividade consome o artefato "Formulário de registro de marca"e "Solicitação de registro de marca de gado", tendo como função analisar a documentação enviada pelo solicitante através do sistema.
	- ∙ Tem como saída o artefato "Formulário de registro de marca".
- b) Comparar imagens de marcas online
	- ∙ Nesta etapa deste subprocesso ocorre a comparação entre as imagens desenhadas no [FRMG](#page-20-0) com as imagens já existentes no sistema de registro, esta atividade é totalmente automatizada.
	- ∙ Tem como saída o artefato "Formulário de registro de marca".
- c) Encaminhar para Gerar protocolo administrativo
	- ∙ Esta atividade consome o artefato "Formulário de registro de marca", tendo como função somente encaminhar o fluxo do processo para a próxima atividade do processo, saindo do subprocesso.

Após este subprocesso, se for constatando algum erro passa-se para a atividade descrita abaixo.

- 6. Notificar erro no desenho da marca
	- ∙ Tem a função de notificar o solicitante para efetuar um novo desenho da marca de gado a ser registrada, pois a marca enviada anteriormente já está em uso.

Depois de informar a ocorrência de erro ao solicitante, ocorre a atividade descrita abaixo.

- 7. Receber notificação
	- ∙ Nesta etapa o solicitante recebe a notificação para corrigir pelo sistema possíveis erros ocorrido na documentação enviada.

Nesta etapa não ocorrendo a constatação de qualquer erro nas etapas anteriores, passa-se a próxima atividade do fluxo do processo.

- 8. Gerar boleto de cobrança online
	- ∙ Nesta etapa ocorre a geração do boleto de cobrança pelo setor de finanças.
- 9. Notificar a geração do boleto bancário
	- ∙ Esta atividade é realizada pelo setor de finanças, cuja função consiste em notificar o solicitante sobre a geração do boleto bancário via sistema.
- 10. Receber notificação online
	- ∙ Solicitante recebe notificação do setor de finanças sobre disponibilidade do boleto bancário.
- 11. Retirar boleto bancário online
	- ∙ Atividade realizada pelo solicitante que consiste na retirada do boleto de cobrança, sendo disponibilizado diretamente no sistema para download ou impressão.
- 12. Efetuar pagamento do boleto bancário
	- ∙ Nesta etapa o solicitante efetua o pagamento do boleto bancário retirado através do sistema, o pagamento pode ser realizado até a data prevista no boleto.
- 13. Confirmar pagamento do boleto de cobrança online
	- ∙ Atividade realizada pelo setor de finanças, exercendo a função de analisar e validar o comprovante de pagamento.
- 14. Encaminhar pedido para setor de registro de marca
	- ∙ Atividade realizada pelo setor de finanças, exercendo a função enviar a documentação do pedido de registro de marca de gado para o setor que efetua o registro da marca.
- 15. Receber pedido para de registro de marca de gado
	- ∙ Atividade realizada pelo setor de registro de marca de gado, exercendo a função de receber a documentação do pedido de registro de marca de gado encaminhada pelo setor de finanças.
- 16. Efetuar registro de marca de gado online
	- ∙ Atividade realizada pelo setor de registro de marca que efetua o registro da marca de gado no sistema.
- 17. Gerar certificado de registro de marca de gado online
	- ∙ Atividade realizada pelo setor de registro de marca que após o registro da marca no sistema, gera o certificado que será disponibilizado ao solicitante com o envio de um aviso sobre a geração do certificado.
- 18. Receber notificação online
	- ∙ Atividade realizada pelo solicitante que recebe uma notificação pelo sistema da geração do certificado de registro de marca de gado estando disponível para uso.
- 19. Retirar certificado online
	- ∙ Solicitante deve retirar ou imprimir certificado de registro de marca diretamente no sistema.

A seguir apresenta-se as principais diferenças entre a modelagem TO-BE e SHOULD-BE, conforme demonstra a tabela [9.](#page-74-0)

| <b>TO-BE</b>                                                  | <b>SHOULD-BE</b>                                       |
|---------------------------------------------------------------|--------------------------------------------------------|
| 1. Maior numero de etapas no processo.                        | Menor número de etapas no processo.                    |
| 2. Maior tempo gasto no processo.                             | Menor tempo gasto no processo.                         |
| 3. Geração manual do protocolo administra-<br>tivo.           | Geração automática do protocolo administra-<br>tivo.   |
| 4. Desenho da marca somente com a ferra-<br>menta do sistema. | Aceita desenho de marca feita por outro soft-<br>ware. |

<span id="page-74-0"></span>Tabela 9 – Diferenças entre a modelagem TO-BE e SHOULD-BE

Fonte: Autoria própria.

Após o termino da implementação do sistema, ocorreu a etapa de validação do sistema junto aos usuários. Nesta etapa efetuou-se a apresentação do sistema juntamente com suas funcionalidades. Para validar o sistema surgiu a necessidade de elaborar um questionário com algumas perguntas a serem efetuadas aos avaliadores. Conforme pode-se verificar no anexo Questionário de Validação.

Fez-se uso de uma metodologia para ajudar na apresentação e validação do sistema, conforme pode-se visualizar na figura [29.](#page-75-0)

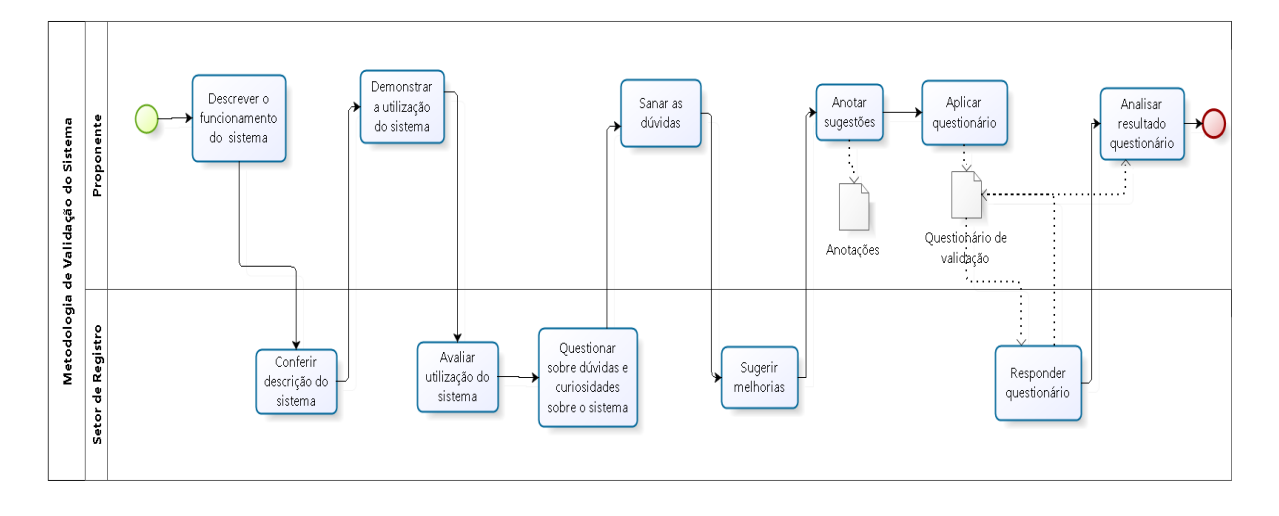

Figura 29 – Diagrama de validação do sistema

<span id="page-75-0"></span>Fonte: Autoria própria.

Ao fazer uso desta metodologia, pode-se sanar as dúvidas dos usuários quanto a implementação e funcionamento do sistema. A seguir apresenta-se algumas questões aplicadas na validação do sistema:

1 – Aponte situações em que você achou fácil utilizar no sistema:

Respondente 1:

Na parte de desenho de marca para o produtor rural esboçar a marca a ser registrada. Há também a parte de cadastro de pedido, com a sugestão para a geração automática do protocolo administrativo. Está bem explicado através do texto de ajuda o que tem que ser realizado para começar e termina o processo de registro de marca de gado, orientando o produtor rural no que fazer.

Respondente 2:

Geração da marca de gado, facilitando posteriormente a análise e comparação com as marca já cadastradas no sistema. A parte de criação de usuário, pedido e protocolo na parte administrativa ficou interessante.

Respondente 3:

A facilidade de uso da ferramenta de desenho para esboçar a marca de gado que deseja utilizar, se no futuro for possível desenhar em alguma tela sensível ao toque ficaria ideal para utilizar através de algum celular ou tablet.

2 – Aponte situações que você sentiu dificuldades:

Respondente 1:

Foi referente a parte de geração do boleto bancário, mas a dúvida foi respondida

pela pessoa que apresentou o software, onde explicou que o sistema financeiro desenvolvido no software é somente um exemplo de como seria gerado o boleto, sendo futuramente entregado o sistema já usado pela instituição onde o estudo está ocorrendo.

Respondente 2:

Em relação a geração do boleto bancário e protocolo administrativo, mas após mexer com o sistema e esclarecida as dúvidas pelo apresentador do sistema ficou sanada as dúvidas.

Respondente 3:

Surgiu uma dúvida a respeito de como funciona o cadastro da imagem a ser utilizada no registro da marca, mas após explicação a dúvida foi esclarecida.

3 – Diante do teste realizado, você acha que o programa atingiu o objetivo para o qual foi desenvolvido? Explique.

Respondente 1:

Pela apresentação e tempo gasto mexendo no sistema, pode-se dizer que atingiu o objetivo proposto, somente tendo que arrumar alguns detalhes.

Respondente 2:

Sim, pois o software atende a todas as etapas que são realizadas no decorrer do processo. Ocorrendo ainda a proposta de algumas melhorias muito bem vindas ao processo, facilitando em muito o trabalho burocrático.

Respondente 3:

Sim, até foi possível observar algumas melhorias, que foram sugeridas a pessoa responsável pelo desenvolvimento do sistema, sendo muito bem aceitas pelo apresentador.

4 - Com relação a geração do protocolo administrativo realizada pelo sistema está de acordo com os parâmetros estabelecidos em alguma lei vigente ou política interna da instituição? Explique.

Respondente 1:

Está de acordo com as práticas internas da instituição, sendo está uma boa proposta para ser aderida pela instituição, para diminuir o material administrativo e tempo gasto no desenrolar do processo de registro de marca de gado.

Respondente 2:

Sim. Pode-se adotar esta forma de geração do protocolo administrativo sendo informatizado, pois facilita e diminui a demanda por materiais de escritório, também diminuindo o tempo gasto no processo.

Respondente 3:

Esta de acordo com as normas administrativas do órgão público, sendo uma bem vinda atualização no processo.

5 - O espaço abaixo é reservado para que você exponha sua opinião e sugira melhorias no sistema.

Respondente 1:

Após efetuado o teste do software, consegui definir que ele auxiliará muito no processo de registro de marca de gado. Espera-se que futuramente seja possível utilizá-lo para agilizar o processo de registro e implementar as melhorias proposta pelo software no processo de registro. Quanto a sugestões de melhorias até o momento não surgiu nenhuma ideia, talvez futuramente.

Respondente 2:

Está de bom estado, somente melhorar as telas de transição entre as páginas.

Respondente 3:

De acordo com o apresentado e testado, o sistema atende muito bem a situação de como funciona o processo, colocando muitas melhorias no processo, então o sistema é bem vindo a sua utilização.

Após a análise dos dados referentes ao questionário de validação elaborado e aplicado ao órgão público, ocorreu a geração de um gráfico com a finalidade de demonstrar a taxa de aprovação do sistema pelos envolvidos no processo de registro de marca de gado, conforme demonstra a figura [30.](#page-78-0)

Conforme pode ser observado através da figura [30,](#page-78-0) conclui-se que o protótipo do sistema de registro de marca de gado foi bem aceito pelo órgão público onde o estudo ocorreu.

#### 2.7 Resultados obtidos

Como possíveis resultados obtidos pode-se apontar:

- ∙ Constatação da necessidade de informatização do processo de registro de marca de gado que foi possível comprovar através da modelagem do estado atual, futuro e ideal realizadas no decorrer da elaboração deste trabalho.
- ∙ Implementação de um protótipo de sistema web testado e validado pelos participantes do processo para melhor auxiliar no fluxo de trabalho do processo de registro de marca de gado.
- ∙ Possíveis melhorias a serem implementadas no sistema conforme pode-se constatar na fase de validação do sistema.

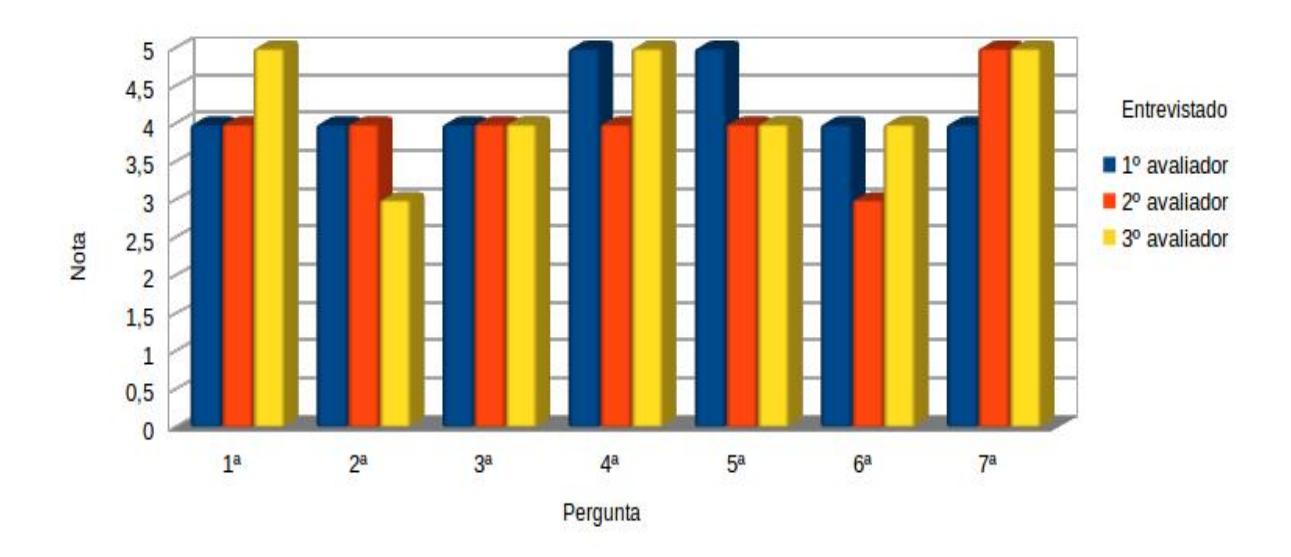

Resultado avaliação SRMG

Figura 30 – Gráfico de avaliação do sistema

<span id="page-78-0"></span>Fonte: Autoria própria.

∙ A exclusão da necessidade do usuário efetuar o desenho da marca a ser submetida a registro em papel, agora sendo realizada através da ferramenta de desenho incluída no sistema web.

# 3 Conclusão

Através de toda a pesquisa para cumprir o objetivo deste trabalho que consiste no desenvolvimento de um sistema para auxiliar no processo de registro de marca de gado, foi possível obter a modelagem atual do processo, ocorrendo posteriormente a modelagem do estado futuro e finalmente a modelagem do estado ideal do processo. Passando-se a etapa de implementação do sistema baseado na ultima modelagem do processo validada, foi possível através de tecnologias de desenvolvimento web criar um protótipo do sistema. Este protótipo foi testado e validado por pessoas envolvidas no processo de registro de marca de gado, posteriormente constatando-se melhorias bem vindas e correções necessárias para o melhor funcionamento do sistema web desenvolvido. Tendo isto em vista conclui-se que é viável a adesão do sistema web desenvolvido ate o momento pelo órgão publico que gerencia o processo de registro de marca de gado com melhorias que surjam no futuro.

### 3.1 Trabalhos futuros

Como possíveis trabalhos futuros, pode-se apontar:

- ∙ Implementação de uma solução para preenchimento dos dados referentes ao endereço no ato de cadastramento do usuário, fazendo uso do Código de Endereçamento Postal [\(CEP\)](#page-20-1) como parâmetro de busca. Esta informação será enviada a um banco de dados para consulta, posteriormente retornando os dados referentes ao endereço que está vinculado ao [CEP](#page-20-1) informado, sendo as informações colocadas nos input html do formulário.
- ∙ Adequar o sistema web para ter um design responsivo. O design responsivo consiste em adequar o sistema para funcionar em quase todo o tipo de resolução de tela não importando o tamanho dela. Para realizar isto será utilizado a ferramenta chamada Media Queries. Esta ferramenta consiste em criar um arquivo [CSS](#page-20-2) para cada tipo de resolução do aparelho por onde está sendo acessado o sistema.
- ∙ Acoplar ao sistema web os algoritmos de comparação de similaridade de imagem onde serão usados na análise da marca a ser registrada no pedido de registro de marca de gado.
- ∙ Criar a opção de comparação da marca a ser registrada sem precisar efetuar o pedido de registro de marca de gado. Com esta funcionalidade o usuário poderá

ficar sabendo se aquela marca que deseja registrar já está em uso, ganhando tempo sem precisar esperar a análise pelo setor de registro.

- ∙ Implementar uma função para o usuário trocar a senha de acesso ao sistema, caso ocorra o esquecimento da senha atual.
- ∙ Implementar uma função para gerar o numero do protocolo administrativo de forma padrão utilizando o numero de Cadastro de Pessoa Física [\(CPF\)](#page-20-3) do usuário.

## Referências

API. 2014. [<http://www.tecmundo.com.br/programacao/1807-o-que-e-api-.htm>.](http://www.tecmundo.com.br/programacao/1807-o-que-e-api-.htm) Acessado: 2014-09-18. Citado na página [26.](#page-27-0)

ASF. 2014. [<http://www.apache.org/>.](http://www.apache.org/) Acessado: 2014-09-18. Citado na página [26.](#page-27-0)

BIZAGI Modeler. 2014. [<http://www.bizagi.com/en/bpm-suite/bpm-products/](http://www.bizagi.com/en/bpm-suite/bpm-products/modeler) [modeler>.](http://www.bizagi.com/en/bpm-suite/bpm-products/modeler) Acessado: 2014-09-09. Citado na página [37.](#page-38-0)

BOLETO PHP. 2014. [<http://boletophp.com.br/>.](http://boletophp.com.br/) Acessado: 2014-08-11. Citado na página [63.](#page-64-0)

BPM. 2014. [<http://www.abpmp-br.org/>.](http://www.abpmp-br.org/) Acessado: 2014-08-12. Citado na página [25.](#page-26-0)

BPMN. 2014. [<http://www.bpmn.org//>.](http://www.bpmn.org//) Acessado: 2014-08-12. Citado na página [25.](#page-26-0)

BUZAN, T. *Mapas mentais*. [S.l.]: Sextante, 2009. ISBN 9788575424933. Citado na página [31.](#page-32-0)

CANVAS. 2014. [<www.w3schools.com/html/html5\\_canvas.asp>.](www.w3schools.com/html/html5_canvas.asp) Acessado: 2014-09-16. Citado na página [26.](#page-27-0)

CARDOSO, C. *UML na Prática: do problema ao sistema*. [S.l.]: CIENCIA MODERNA, 2003. ISBN 9788573932324. Citado 3 vezes nas páginas [48,](#page-49-0) [50](#page-51-0) e [54.](#page-55-0)

CRUZ, T. *BPM E BPMS - Business Process Management E*. [S.l.]: Brasport, 2008. ISBN 9788574523781. Citado 3 vezes nas páginas [28,](#page-29-0) [29](#page-30-0) e [30.](#page-31-0)

CSS. 2014. [<www.w3schools.com/css/>.](www.w3schools.com/css/) Acessado: 2014-09-11. Citado na página [26.](#page-27-0)

FREEMIND. 2014. [<http://freemind.sourceforge.net/wiki/index.php/Main\\_Page>.](http://freemind.sourceforge.net/wiki/index.php/Main_Page) Acessado: 2014-09-10. Citado na página [34.](#page-35-0)

GIL, A. *Como elaborar projetos de pesquisa*. [S.l.]: Atlas, 2010. ISBN 9788522458233. Citado na página [32.](#page-33-0)

HTML. 2014. [<www.w3schools.com/htmL>.](www.w3schools.com/htmL) Acessado: 2014-09-12. Citado na página [26.](#page-27-0)

HTTP. 2014.  $\langle$ cin.ufpe.br/~erp/DesenvWeb/aulas/http\_servlet/http.pdf>. Acessado: 2014-09-18. Citado na página [26.](#page-27-0)

IDE. 2014. [<www-usr.inf.ufsm.br/~alexks/elc1020/artigo-elc1020-alexks.pdf>.](www-usr.inf.ufsm.br/~alexks/elc1020/artigo-elc1020-alexks.pdf) Acessado: 2014-09-18. Citado na página [26.](#page-27-0)

IPROCESS. 2014. [<http://blog.iprocess.com.br/2012/04/](http://blog.iprocess.com.br/2012/04/um-bpmn-para-cada-proposito-de-modelagem-de-processos/) [um-bpmn-para-cada-proposito-de-modelagem-de-processos/>.](http://blog.iprocess.com.br/2012/04/um-bpmn-para-cada-proposito-de-modelagem-de-processos/) Acessado: 2014- 11-28. Citado na página [30.](#page-31-0)

JQUERY. 2014. [<http://jquery.com/>.](http://jquery.com/) Acessado: 2014-11-20. Citado na página [27.](#page-28-0)

LARMAN, C. *Utilizando UML e Padrões*. [S.l.]: Bookman, 2007. ISBN 9788560031528. Citado 2 vezes nas páginas [50](#page-51-0) e [54.](#page-55-0)

MARTINS, G. de A.; LINTZ, A. *Guia para elaboração de monografias e trabalho de conclusão de curso*. [S.l.]: Atlas, 2007. ISBN 9788522448494. Citado na página [32.](#page-33-0)

MD5. 2014. [<www.miraclesalad.com/webtools/md5.php>.](www.miraclesalad.com/webtools/md5.php) Acessado: 2014-09-16. Citado na página [27.](#page-28-0)

MYSQL. 2014. [<www.mysql.com/>.](www.mysql.com/) Acessado: 2014-09-15. Citado na página [54.](#page-55-0)

NETBEANS. 2014. [<https://netbeans.org/>.](https://netbeans.org/) Acessado: 2014-09-21. Citado na página [26.](#page-27-0)

PHP. 2014. [<www.php.net>.](www.php.net) Acessado: 2014-09-11. Citado na página [25.](#page-26-0)

PROFESSIONALS, A. of B. P. M. et al. *Guide to the Business Process Management Common Body of Knowledge: ABPMP BPM CBOK*<sup>R</sup>. Association of Business Process Management Professionals, 2009. ISBN 9781442105669. Disponível em:  $\langle \text{http://books.google.com.br/books?id=6HiRQQAACAAJ>}.$  Citado 2 vezes nas páginas [28](#page-29-0) e [30.](#page-31-0)

SGBD. 2014. [<www.inf.ufsc.br/~ronaldo/ine5613/2-sgbd.pdf>.](www.inf.ufsc.br/~ronaldo/ine5613/2-sgbd.pdf) Acessado: 2014-09-14. Citado na página [26.](#page-27-0)

SQL. 2014. [<http://silasmendes.com/dba/o-que-e-sql/>.](http://silasmendes.com/dba/o-que-e-sql/) Acessado: 2014-09-14. Citado na página [27.](#page-28-0)

TOLFO, C. *Metodologia de mapeamento e modelagem de processos*. Alegrete: [s.n.], 2013. 20-55 p. Citado 2 vezes nas páginas [31](#page-32-0) e [32.](#page-33-0)

VALLE, R. et al. *Gerenciamento de Processos de Negócios - BPM*. [S.l.]: ERICA, 2008. ISBN 9788536501758. Citado na página [28.](#page-29-0)

VERNADAT, F. *Reengineering the Organization with a Service Orientation*. [S.l.: s.n.], 2007. Citado na página [27.](#page-28-0)

WAZLAWICK, R. *Análise e Projeto de Sistemas da Informação, 2A Ed.* [S.l.]: Elsevier Brasil, 2011. ISBN 9788535211177. Citado na página [49.](#page-50-0)

Anexos

# ANEXO A – Questionário de Validação

#### QUESTIONÁRIO PARA TESTE DE USABILIDADE DO SRMG

Nome participante:

Função:

Setor:

Data realização do teste:

Horário:

O objetivo deste questionário é colher informações sobre a opinião do participante do teste de usabilidade que foi realizado utilizando o protótipo do Sistema de Registro de Marca de Gado SRMG 1.0. As informações fornecidas são vitais para o aprimoramento do sistema. Nas questões de marcar, favor circular o número correspondente ao grau de concordância. A não ser que esteja indicado, deverá ser marcada somente uma resposta por questão. Por favor, leia com atenção as questões a seguir e em caso de dúvida, solicite esclarecimento com o avaliador.

1. Favor marcar o número correspondente ao grau que você mais concorda:

| a. | Facilidade de utilização                            | Difícil  |   |                |   | Fácil        |       |  |
|----|-----------------------------------------------------|----------|---|----------------|---|--------------|-------|--|
|    |                                                     | 0        | 1 | 2              | 3 | 4            | 5     |  |
| b. | Organização das informações                         | Ruim     |   |                |   |              | Boa   |  |
|    |                                                     | 0        | 1 | $\overline{2}$ | 3 | 4            | 5     |  |
| c. | Layout das telas                                    | Confuso  |   |                |   | Claro        |       |  |
|    |                                                     | 0        |   | $\overline{2}$ | 3 | 4            | 5     |  |
| d. | Nomenclatura utilizada nas telas (nome de comandos, | Confuso  |   |                |   |              | Claro |  |
|    | títulos, campos, etc.)                              | 0        | 1 | 2              | 3 | 4            | 5     |  |
| e. | Mensagens do sistema                                | Confusas |   |                |   | Claras       |       |  |
|    |                                                     | 0        |   | $\overline{2}$ | 3 | 4            | 5     |  |
| f. | Assimilação das informações                         | Difícil  |   |                |   | Fácil        |       |  |
|    |                                                     | $\Omega$ | 1 | $\overline{2}$ | 3 | 4            | 5     |  |
| g. | No geral, a realização do teste foi                 | Monótona |   |                |   | Interessante |       |  |
|    |                                                     | $\theta$ |   | $\overline{2}$ | 3 | 4            | 5     |  |

2. Aponte situações em que você achou fácil utilizar no sistema:

3. Aponte situações que você sentiu dificuldades:

4. Diante do teste realizado, você acha que o programa atingiu o objetivo para o qual foi desenvolvido? Explique.

5. Com relação a geração do protocolo administrativo realizada pelo sistema, está de acordo com os parâmetro estabelecidos em alguma lei vigente ou política interna da instituição? Explique.

6. O espaço abaixo é reservado para que você exponha sua opinião e sugira melhorias no sistema.